# Modicon TM5 Interfaccia CANopen Guida hardware

04/2012

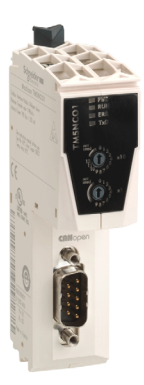

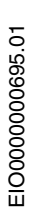

www.schneider-electric.com

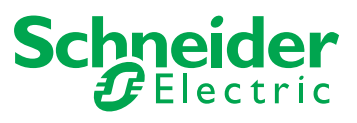

Questa documentazione contiene la descrizione generale e/o le caratteristiche tecniche dei prodotti qui contenuti. Questa documentazione non è destinata e non deve essere utilizzata per determinare l'adeguatezza o l'affidabilità di questi prodotti relativamente alle specifiche applicazioni dell'utente. Ogni utente o specialista di integrazione deve condurre le proprie analisi complete e appropriate del rischio, effettuare la valutazione e il test dei prodotti in relazioni all'uso o all'applicazione specifica. Né Schneider Electric né qualunque associata o filiale deve essere tenuta responsabile o perseguibile per il cattivo uso delle informazioni ivi contenute. Gli utenti possono inviarci commenti e suggerimenti per migliorare o correggere questa pubblicazione.

È vietata la riproduzione totale o parziale del presente documento in qualunque forma o con qualunque mezzo, elettronico o meccanico, inclusa la fotocopiatura, senza esplicito consenso scritto di Schneider Electric.

Durante l'installazione e l'uso di questo prodotto è necessario rispettare tutte le normative locali, nazionali o internazionali in materia di sicurezza. Per motivi di sicurezza e per assicurare la conformità ai dati di sistema documentati, la riparazione dei componenti deve essere effettuata solo dal costruttore.

Quando i dispositivi sono utilizzati per applicazioni con requisiti tecnici di sicurezza, occorre seguire le istruzioni più rilevanti.

Un utilizzo non corretto del software Schneider Electric (o di altro software approvato) con prodotti hardware Schneider Electric può costituire un rischio per l'incolumità personale o provocare danni alle apparecchiature.

La mancata osservanza di queste indicazioni può costituire un rischio per l'incolumità personale o provocare danni alle apparecchiature.

© 2012 Schneider Electric. Tutti i diritti riservati.

## **Indice**

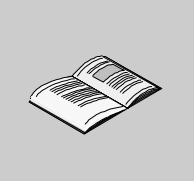

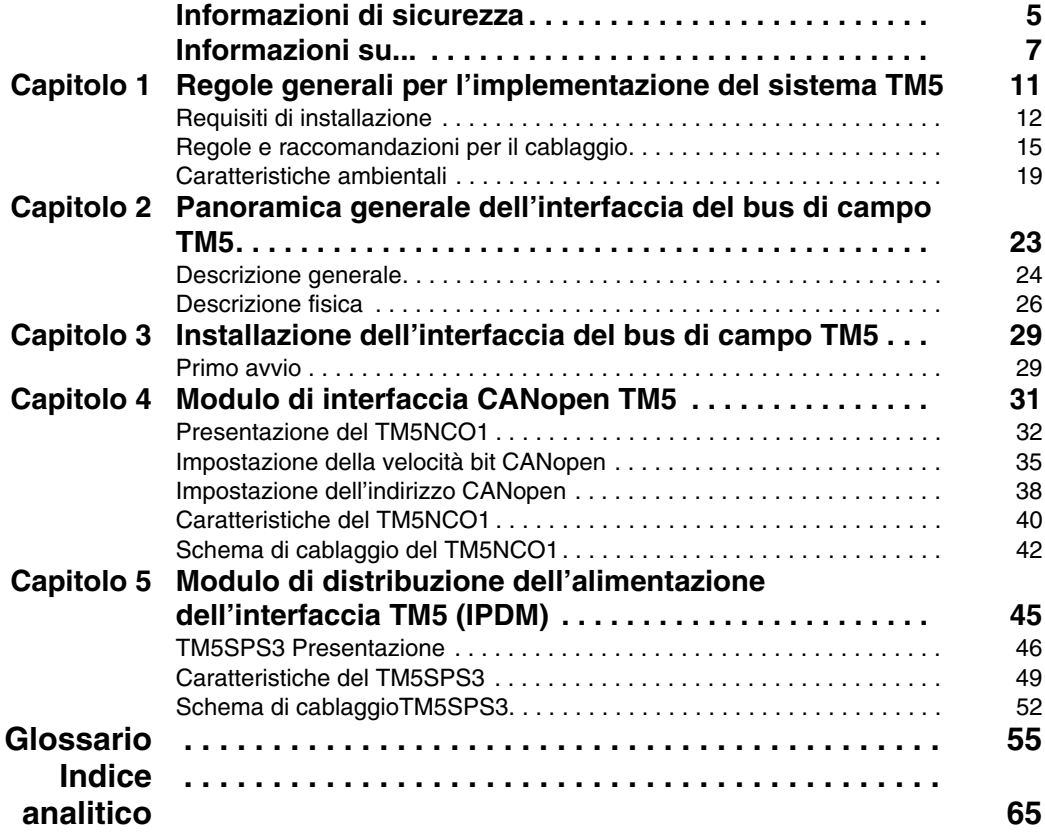

## <span id="page-4-0"></span>**Informazioni di sicurezza**

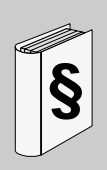

### **Informazioni importanti**

#### **AVVISO**

Leggere attentamente queste istruzioni e osservare l'apparecchiatura per familiarizzare con i suoi componenti prima di procedere ad attività di installazione, uso o manutenzione. I seguenti messaggi speciali possono comparire in diverse parti della documentazione oppure sull'apparecchiatura per segnalare rischi o per richiamare l'attenzione su informazioni che chiariscono o semplificano una procedura.

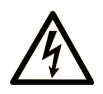

L'aggiunta di questo simbolo a un'etichetta di Pericolo relativa alla sicurezza indica che esiste un rischio da shock elettrico che può causare lesioni personali se non vengono rispettate le istruzioni.

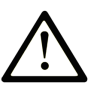

Questo simbolo indica un possibile pericolo. È utilizzato per segnalare all'utente potenziali rischi di lesioni personali. Rispettare i messaggi di sicurezza evidenziati da questo simbolo per evitare da lesioni o rischi all'incolumità personale.

# A PERICOLO

**PERICOLO** indica una condizione immediata di pericolo, la quale, se non evitata, può causare seri rischi all'incolumità personale o gravi lesioni.

# A ATTENZIONE

ATTENZIONE indica una situazione di potenziale rischio che, se non evitata, può provocare morte o gravi infortuni.

# **A ATTENZIONE**

ATTENZIONE indica una situazione di potenziale rischio, che, se non evitata, può provocare infortuni di lieve entità.

# **AVVISO**

Un AVVISO è utilizzato per affrontare delle prassi non connesse all'incolumità personale.

#### **NOTA**

Manutenzione, riparazione, installazione e uso delle apparecchiature elettriche si devono affidare solo a personale qualificato. Schneider Electric non si assume alcuna responsabilità per qualsiasi conseguenza derivante dall'uso di questi prodotti.

Il personale qualificato è in possesso di capacità e conoscenze specifiche sulla costruzione, il funzionamento e l'installazione di apparecchiature elettriche ed è addestrato sui criteri di sicurezza da rispettare per poter riconoscere ed evitare le condizioni a rischio.

## <span id="page-6-0"></span>**Informazioni su...**

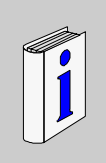

### **In breve**

#### **Scopo del documento**

Questo manuale descrive l'implementazione hardware dell'interfaccia del bus di campo Modicon TM5. Vengono illustrati i componenti, le specifiche, gli schemi di cablaggio, l'installazione e la configurazione dell'interfaccia del bus di campo Modicon TM5.

#### **Nota di validità**

Questo documento è stato aggiornato con la release del software Performance Distributed I/O Configuration V1.0.

Le caratteristiche tecniche dell'apparecchiatura(e) descritte in questo manuale sono consultabili anche online. Per accedere a queste informazioni online:

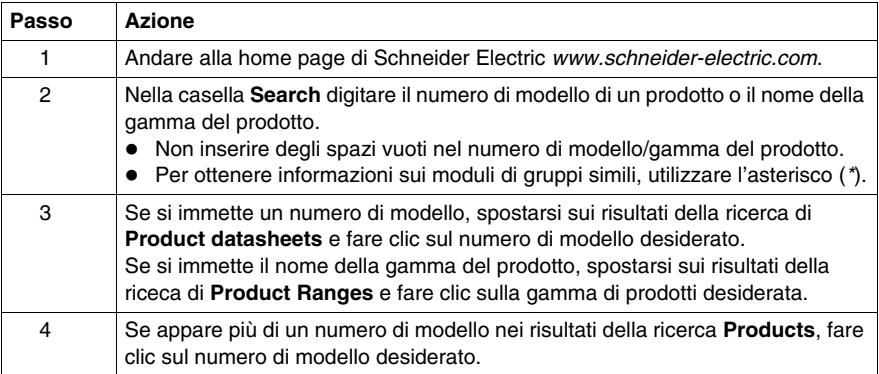

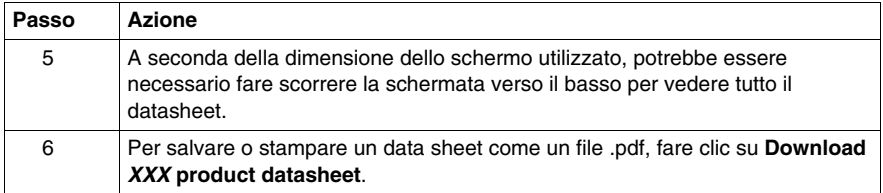

Le caratteristiche descritte in questo manuale dovrebbero essere uguali a quelle che appaiono online. In base alla nostra politica di continuo miglioramento è possibile che il contenuto della documentazione sia revisionato nel tempo per migliorare la chiarezza e la precisione. Nell'eventualità in cui si noti una differenza tra il manuale e le informazioni online, fare riferimento in priorità alle informazioni online.

#### <span id="page-7-0"></span>**Documenti correlati**

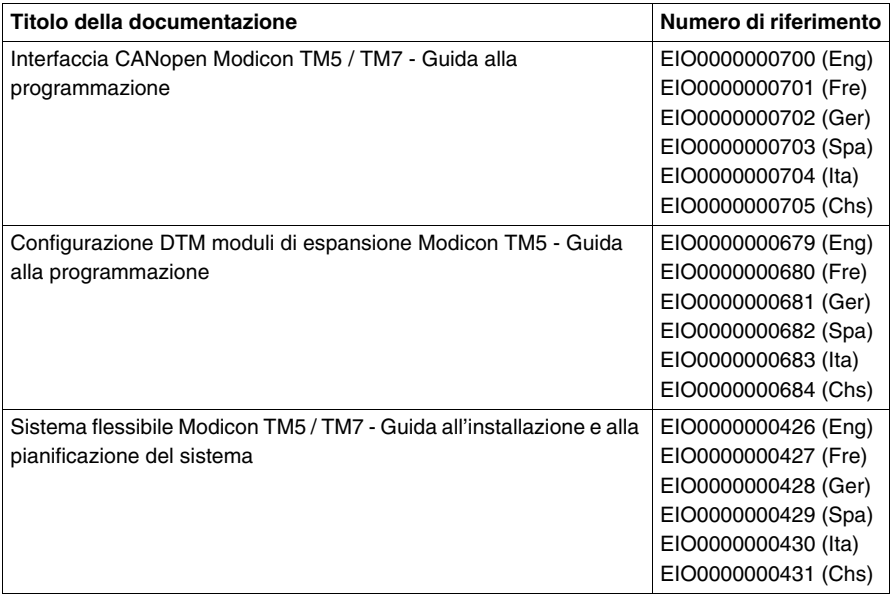

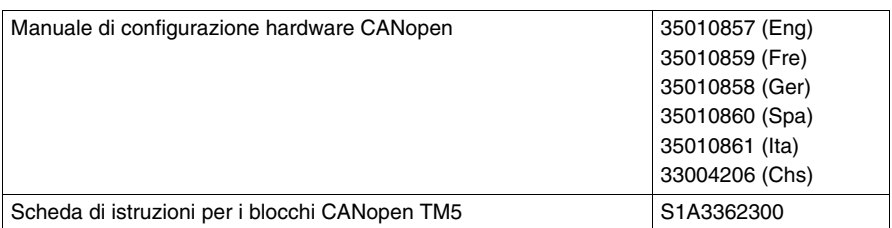

E' possibile scaricare queste pubblicazioni e tutte le altre informazioni tecniche dal sito www.schneider-electric.com.

#### **Informazioni relative al prodotto**

# **PERICOLO**

#### **RISCHIO DI SHOCK ELETTRICO, ESPLOSIONE O ARCO ELETTRICO**

- Mettere fuori tensione tutte le apparecchiature, inclusi i dispositivi collegati, prima di rimuovere qualunque coperchio o sportello, o prima di installare/disinstallare accessori, hardware, cavi o fili, tranne che per le condizioni specificate nell'apposta Guida hardware per questa apparecchiatura.
- Per verificare che l'alimentazione sia isolata, usare sempre un rilevatore di tensione correttamente tarato.
- Prima di riattivare l'alimentazione dell'unità rimontare e fissare tutti i coperchi, i componenti hardware e i cavi e verificare la presenza di un buon collegamento di terra.
- Utilizzare quest'apparecchiatura e tutti i prodotti collegati solo alla tensione specificata.

**Il mancato rispetto di queste istruzioni provocherà morte o gravi infortuni.**

# **A PERICOLO**

#### **RISCHIO DI ESPLOSIONE**

- Utilizzare la presente apparecchiatura solo in ambienti sicuri o in ambienti conformi alla classe I, divisione 2, gruppi A, B, C e D.
- Non sostituire i componenti in quanto questa operazione potrebbe pregiudicare la conformità delle apparecchiature ai requisiti di Classe I, Divisione 2.
- Non collegare né scollegare le apparecchiature a meno che non sia stata disattivata l'alimentazione o non sia stato accertato che l'area non è soggetta a rischi.

**Il mancato rispetto di queste istruzioni provocherà morte o gravi infortuni.**

# **AVVERTENZA**

### **PERDITA DI CONTROLLO**

- Il progettista di qualsiasi schema di controllo deve prendere in considerazione le modalità di errore potenziali dei vari percorsi di controllo e, per alcune funzioni di controllo particolarmente critiche, deve fornire i mezzi per raggiungere uno stato di sicurezza durante e dopo un errore di percorso. Esempi di funzioni di controllo critiche sono ad esempio l'arresto di emergenza e gli stop di fine corsa, l'interruzione dell'alimentazione e il riavvio.
- Per le funzioni di controllo critiche occorre prevedere linee separate o ridondanti.
- Le linee di controllo di sistema possono comprendere collegamenti di comunicazione. È necessario fare alcune considerazioni sulle implicazioni di ritardi improvvisi nelle comunicazioni del collegamento.
- Osservare tutte le norme per la prevenzione degli incidenti e le normative di sicurezza locali <sup>1</sup>
- z Prima della messa in servizio dell'apparecchiatura, controllare singolarmente e integralmente il funzionamento di ciascun controller.

**Il mancato rispetto di queste istruzioni può provocare morte, gravi infortuni o danni alle apparecchiature.**

<sup>1</sup> Per ulteriori informazioni, fare riferimento a NEMA ICS 1.1 (ultima edizione), "Safety Guidelines for the Application, Installation, and Maintenance of Solid State Control" e a NEMA ICS 7.1 (ultima edizione), "Safety Standards for Construction and Guide for Selection, Installation, and Operation of Adjustable-Speed Drive Systems" o alla pubblicazione equivalente valida nel proprio paese.

# **AVVERTENZA**

#### **FUNZIONAMENTO ANOMALO DELL'APPARECCHIATURA**

- Con questa apparecchiatura utilizzare esclusivamente il software approvato da Schneider Electric.
- Aggiornare il programma applicativo ogni volta che si cambia la configurazione dell'hardware fisico.

**Il mancato rispetto di queste istruzioni può provocare morte, gravi infortuni o danni alle apparecchiature.**

#### **Commenti utente**

Inviare eventuali commenti all'indirzzo e-mail techcomm@schneider-electric.com.

## <span id="page-10-0"></span>**Regole generali per l'implementazione del sistema TM5**

### **Contenuto di questo capitolo**

Questo capitolo contiene le seguenti sottosezioni:

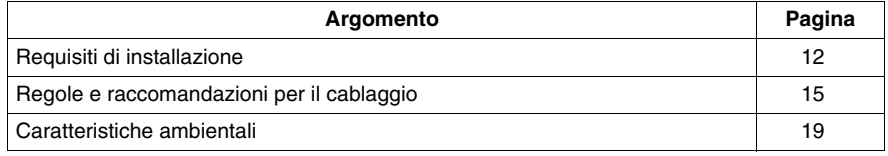

**1**

### <span id="page-11-1"></span><span id="page-11-0"></span>**Requisiti di installazione**

#### **Prima di iniziare**

Leggere attentamente questo capitolo prima di procedere con l'installazione di Sistema TM5.

# **A PERICOLO**

#### **RISCHIO DI SHOCK ELETTRICO, ESPLOSIONE O ARCO ELETTRICO**

- Mettere fuori tensione tutte le apparecchiature, inclusi i dispositivi collegati, prima di rimuovere qualunque coperchio o sportello, o prima di installare/disinstallare accessori, hardware, cavi o fili, tranne che per le condizioni specificate nell'apposta Guida hardware per questa apparecchiatura.
- Per verificare che l'alimentazione sia isolata, usare sempre un rilevatore di tensione correttamente tarato.
- Prima di riattivare l'alimentazione dell'unità rimontare e fissare tutti i coperchi, i componenti hardware e i cavi e verificare la presenza di un buon collegamento di terra.
- Utilizzare quest'apparecchiatura e tutti i prodotti collegati solo alla tensione specificata.

**Il mancato rispetto di queste istruzioni provocherà morte o gravi infortuni.**

# *AVVISO*

#### **SCARICHE ELETTROSTATICHE**

- Conservare tutti i componenti nell'imballaggio protettivo fino all'assemblaggio.
- Non toccare mai parti conduttive esposte come contatti o terminali.

**Il mancato rispetto di queste istruzioni può provocare danni alle apparecchiature.**

#### **Considerazioni di programmazione**

# **A AVVERTENZA**

#### **FUNZIONAMENTO ANOMALO DELL'APPARECCHIATURA**

- Con questa apparecchiatura utilizzare esclusivamente il software approvato da Schneider Electric.
- Aggiornare il programma applicativo ogni volta che si cambia la configurazione dell'hardware fisico.

**Il mancato rispetto di queste istruzioni può provocare morte, gravi infortuni o danni alle apparecchiature.**

#### **Ambiente di esercizio**

# **A PERICOLO**

#### **RISCHIO DI ESPLOSIONE**

- Utilizzare la presente apparecchiatura solo in ambienti sicuri o in ambienti conformi alla classe I, divisione 2, gruppi A, B, C e D.
- Non sostituire i componenti in quanto questa operazione potrebbe pregiudicare la conformità delle apparecchiature ai requisiti di Classe I, Divisione 2.
- Non collegare né scollegare le apparecchiature a meno che non sia stata disattivata l'alimentazione o non sia stato accertato che l'area non è soggetta a rischi.

**Il mancato rispetto di queste istruzioni provocherà morte o gravi infortuni.**

# **A AVVERTENZA**

#### **FUNZIONAMENTO ANOMALO DELL'APPARECCHIATURA**

Installare e utilizzare l'apparecchiatura in base alle condizioni di esercizio descritte nelle specifiche ambientali.

**Il mancato rispetto di queste istruzioni può provocare morte, gravi infortuni o danni alle apparecchiature.**

#### **Considerazioni di installazione**

# **A AVVERTENZA**

#### **FUNZIONAMENTO ANOMALO DELL'APPARECCHIATURA**

- In caso di rischio di danni alle persone e/o alle apparecchiature, utilizzare i necessari interblocchi di sicurezza cablati.
- Installare e utilizzare queste apparecchiature in un cabinet con potenza nominale appropriata per l'ambiente di destinazione.
- Utilizzare gli alimentatori dei sensori e degli attuatori solo per alimentare i sensori e gli attuatori collegati al modulo.
- La linea di alimentazione e i circuiti di uscita devono essere cablati e dotati di fusibili in conformità dei requisiti delle norme locali e nazionali applicabili relative alla corrente e alla tensione nominale dell'apparecchiatura specifica.
- Non utilizzare questa apparecchiatura con funzioni macchina che potrebbero rivelarsi critiche per la sicurezza.
- Non smontare, riparare o modificare l'apparecchiatura.
- Non collegare i cavi a connessioni riservate, inutilizzate o progettate per non essere collegate (N.C.).

**Il mancato rispetto di queste istruzioni può provocare morte, gravi infortuni o danni alle apparecchiature.**

**NOTA:** Schneider Electric raccomanda l'uso di fusibili riconosciuti da UL e approvati da CSA di tipo JDYX2 o JDYX8.

### <span id="page-14-1"></span><span id="page-14-0"></span>**Regole e raccomandazioni per il cablaggio**

#### **Introduzione**

Esistono varie regole che devono essere rispettate durante il cablaggio del Sistema TM5.

#### **Regole per il cablaggio**

# **A PERICOLO**

#### **RISCHIO DI SHOCK ELETTRICO, ESPLOSIONE O ARCO ELETTRICO**

- Mettere fuori tensione tutte le apparecchiature, inclusi i dispositivi collegati, prima di rimuovere qualunque coperchio o sportello, o prima di installare/disinstallare accessori, hardware, cavi o fili, tranne che per le condizioni specificate nell'apposta Guida hardware per questa apparecchiatura.
- Per verificare che l'alimentazione sia isolata, usare sempre un rilevatore di tensione correttamente tarato.
- Prima di riattivare l'alimentazione dell'unità rimontare e fissare tutti i coperchi, i componenti hardware e i cavi e verificare la presenza di un buon collegamento di terra.
- Utilizzare quest'apparecchiatura e tutti i prodotti collegati solo alla tensione specificata.

#### **Il mancato rispetto di queste istruzioni provocherà morte o gravi infortuni.**

Per il cablaggio di Sistema TM5 è necessario osservare le seguenti regole:

- I cavi di I/O e di comunicazione devono essere tenuti separati. Posizionare questi due tipi di cavi in passacavi separati.
- Verificare che le condizioni operative e ambientali rientrino nei valori delle specifiche.
- Utilizzare fili di dimensioni corrette per soddisfare i requisiti di tensione e corrente.
- $\bullet$  Utilizzare esclusivamente conduttori in rame.
- z Utilizzare cavi a coppia intrecciata schermati per i segnali analogici, expert o di I/O rapidi e del bus TM5.
- Utilizzare cavi a coppia intrecciata per encoder, reti e bus di campo (CAN, seriale, Ethernet).

# **A AVVERTENZA**

#### **FUNZIONAMENTO ANOMALO DELL'APPARECCHIATURA DOVUTO ALLA MESSA A TERRA NON CORRETTA**

- Utilizzare cavi con guaine schermate isolate per i segnali degli I/O analogici, degli I/O rapidi e per i segnali di comunicazione.
- z Eseguire la messa a terra dei cavi schermati per i segnali degli I/O analogici, I/O rapidi e per i segnali di comunicazione in un unico punto <sup>1</sup>
- z Per la messa a terra delle schermature dei cavi, rispettare sempre i requisiti di cablaggio locali.

**Il mancato rispetto di queste istruzioni può provocare morte, gravi infortuni o danni alle apparecchiature.**

**NOTA:** 1La messa a terra in più punti è permessa se i collegamenti vengono eseguiti su una piastra di messa a terra equipotenziale dimensionata per evitare danni alla schermatura dei cavi in caso di correnti di cortocircuito del sistema di alimentazione.

Per informazioni sulla messa a terra dei cavi schermati, fare riferimento alla sezione Messa a terra del sistema TM5 *(vedi Modicon TM5 / TM7 Flexible System, Guida d'installazione e pianificazione del sistema)*.

Nella tabella seguente vengono illustrate le dimensioni dei fili da utilizzare con la morsettiera a molla rimovibile:

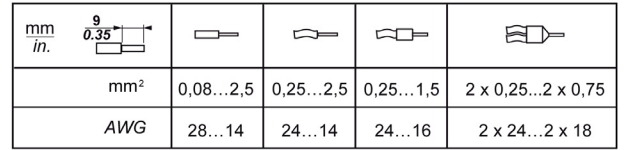

# **A PERICOLO**

#### **RISCHIO DI INCENDIO**

Utilizzare solo cavi delle dimensioni consigliate per i canali di I/O e gli alimentatori.

**Il mancato rispetto di queste istruzioni provocherà morte o gravi infortuni.**

I connettori a molla della morsettiera sono concepiti per un solo filo o un solo capocorda. Se si inseriscono due fili nello stesso connettore, utilizzare un capocorda doppio per evitare che i fili si allentino.

# **A PERICOLO**

#### **SHOCK ELETTRICO DOVUTO A FILI ALLENTATI**

Non inserire più di un filo per connettore della morsettiera senza un capocorda doppio.

**Il mancato rispetto di queste istruzioni provocherà morte o gravi infortuni.**

#### **Morsettiera**

L'inserimento di una morsettiera in un modulo elettronico errato può provocare una scossa elettrica o un comportamento anomalo dell'applicazione e/o un danno del modulo elettronico.

# **A PERICOLO**

#### **FUNZIONAMENTO ANOMALO DELL'APPARECCHIATURA O SHOCK ELET-TRICO**

Accertarsi di collegare le morsettiere nella posizione prevista a questo scopo.

**Il mancato rispetto di queste istruzioni provocherà morte o gravi infortuni.**

**NOTA:** Per evitare che una morsettiera venga inserita in modo errato, codificare ed etichettare ogni morsettiera e ogni modulo elettronico in modo chiaro e univoco in base alle istruzioni fornite nella sezione Codifica del sistema TM5 *(vedi Modicon TM5 / TM7 Flexible System, Guida d'installazione e pianificazione del sistema)*.

#### **Utilizzo di fermacavi per evitare le sollecitazioni sui cavi**

Vi sono due metodi per ridurre le sollecitazioni sui cavi:

- z Le morsettiere *(vedi Modicon TM5 / TM7 Flexible System, Guida d'installazione e pianificazione del sistema)* dispongono di slot per il collegamento di fermacavi. Un fermacavo può essere introdotto tramite questa fessura per fissare cavi e fili e ridurre le sollecitazioni tra essi e i collegamenti della morsettiera.
- Dopo la messa a terra del Sistema TM5 tramite la TM2XMTGB piastra di terra *(vedi Modicon TM5 / TM7 Flexible System, Guida d'installazione e pianificazione del sistema)*, i fili possono essere raggruppati e fissati alle linguette della piastra di terra tramite fermacavi per ridurre le sollecitazioni sui cavi.

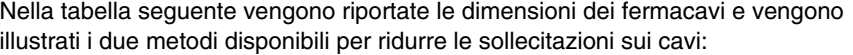

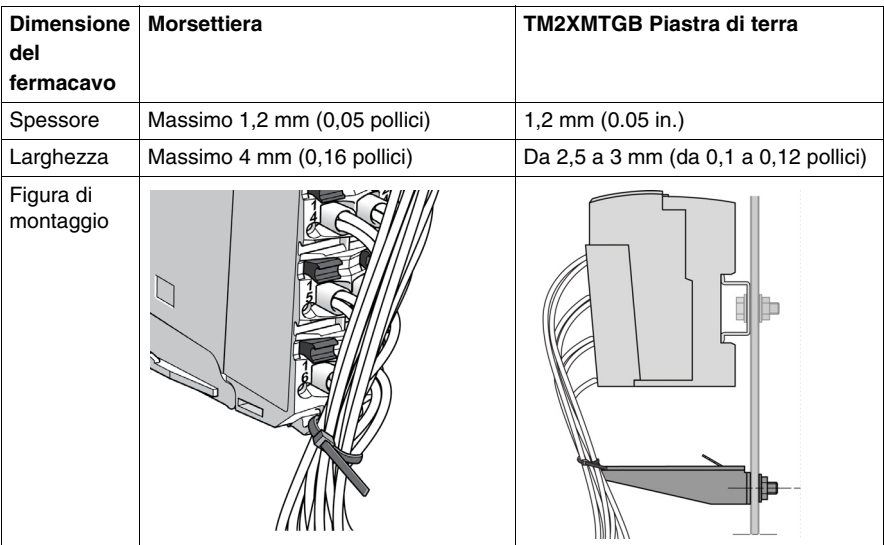

### <span id="page-18-1"></span><span id="page-18-0"></span>**Caratteristiche ambientali**

#### **Introduzione**

Di seguito vengono fornite informazioni che descrivono i requisiti e le caratteristiche ambientali a livello di sistema per Sistema TM5.

Le caratteristiche ambientali generali sono comuni a tutti i componenti di Sistema TM5.

#### **Requisiti di cabinet**

 componenti TM5 sono progettati come apparecchiature industriali di Classe A e Area B secondo IEC/CISPR pubblicazione 11. Se utilizzati in ambienti diversi da quelli descritti nello standard o in ambienti che non rispettano le specifiche riportate in questo manuale, potrebbe risultare difficile garantire la compatibilità elettromagnetica a causa di interferenze condotte e/o irradiate.

Tutti i componenti TM5 sono conformi ai requisiti CE per apparecchiature aperte come definito nella norma EN61131-2. Devono essere installati in un cabinet progettato per condizioni ambientali specifiche e in modo da ridurre al minimo la possibilità di contatto accidentale con tensioni pericolose. Il cabinet deve essere costruito in metallo allo scopo di migliorare l'immunità elettromagnetica del sistema TM5. Il cabinet deve essere dotato di un meccanismo di blocco per ridurre al minimo l'accesso non autorizzato.

#### **Caratteristiche ambientali**

Questa apparecchiatura soddisfa le certificazioni UL, CSA, GOST-R e c-Tick, nonché i requisiti CE, come indicato nella tabella seguente. Questa apparecchiatura è destinata all'uso in un ambiente industriale con grado di inquinamento 2.

La tabella seguente descrive le caratteristiche ambientali generali:

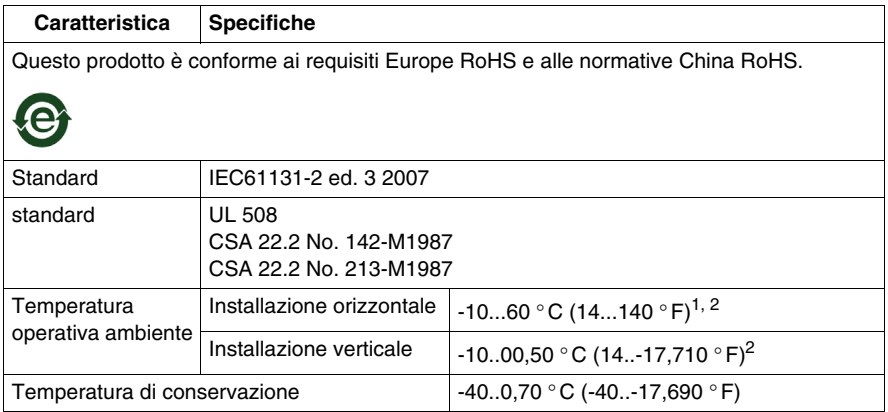

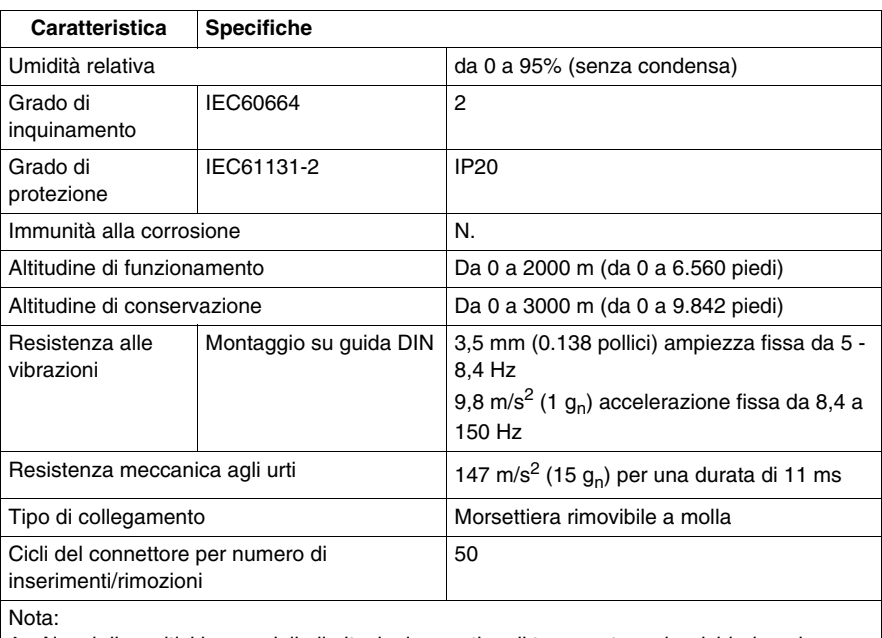

**1** Alcuni dispositivi hanno delle limitazioni operative di temperatura che richiedono la riduzione dei valori nominali tra 55 ° C e 60 ° C (131 °F e 140 °F), e possono essere soggetti a ulteriori limitazioni. Vedere le caratteristiche specifiche per il modulo elettronico in uso.

**2** Per la conformità alle specifiche ambientali di Classe I, Div 2, non utilizzare questo dispositivo in luoghi con temperature ambiente inferiori a 0 ° C (32° F).

#### **Sensibilità elettromagnetica**

La tabella seguente elenca le specifiche di sensibilità elettromagnetica Sistema TM5 :

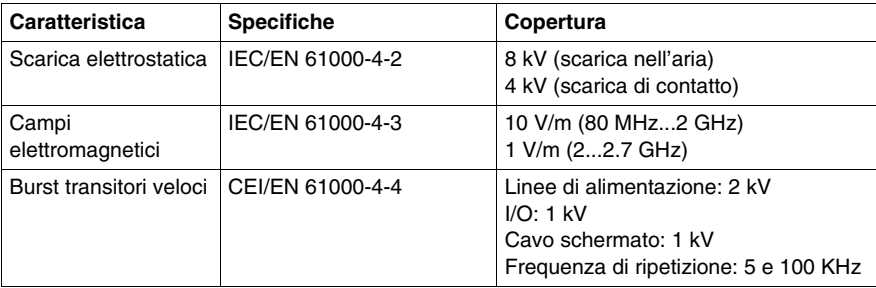

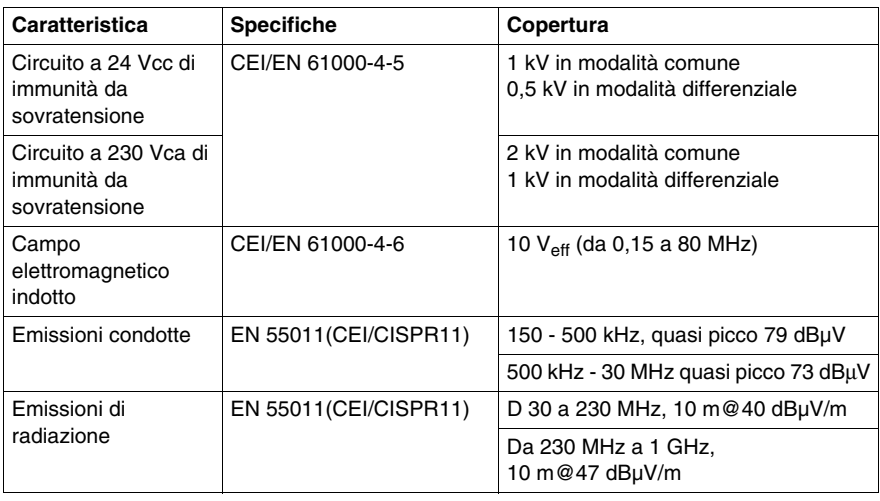

## <span id="page-22-0"></span>**Panoramica generale dell'interfaccia del bus di campo TM5**

### **Contenuto di questo capitolo**

Questo capitolo contiene le seguenti sottosezioni:

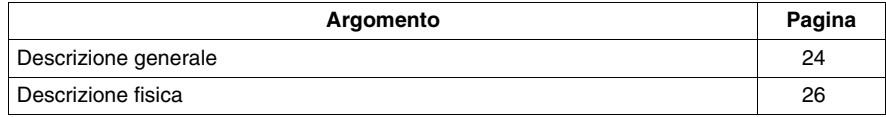

### <span id="page-23-1"></span><span id="page-23-0"></span>**Descrizione generale**

#### **Introduzione**

L'interfaccia del bus di campo TM5 con distribuzione dell'alimentazione integrata è il primo elemento dell'isola di I/O distribuiti TM5 *(vedi Modicon TM5 / TM7 Flexible System, Guida d'installazione e pianificazione del sistema)*. Una volta assemblata, l'interfaccia del bus di campo TM5 è composta di quattro elementi:

- Base del bus dell'interfaccia del bus di campo
- $\bullet$  Modulo di interfaccia del bus di campo
- $\bullet$  Modulo di distribuzione dell'alimentazione dell'interfaccia (IPDM)
- Morsettiera

La seguente figura mostra un'interfaccia del bus di campo TM5 assemblata:

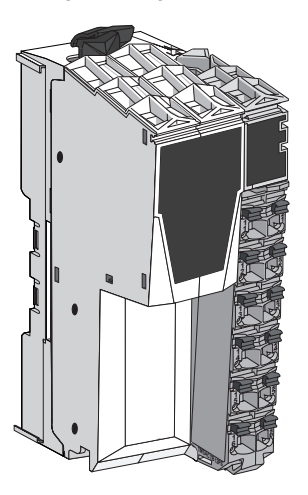

#### **Caratteristiche dell'interfaccia del bus di campo TM5**

Nella seguente tabella è indicato il codice prodotto della base del bus:

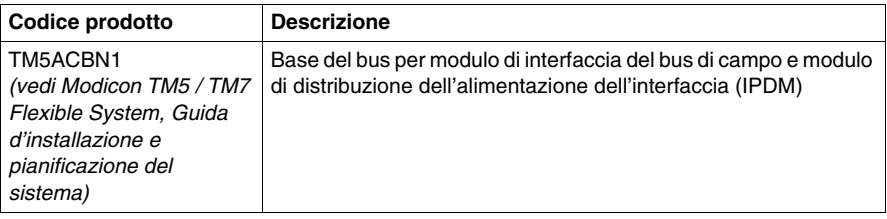

Nella seguente tabella sono indicati i codici prodotto del modulo di interfaccia del bus di campo:

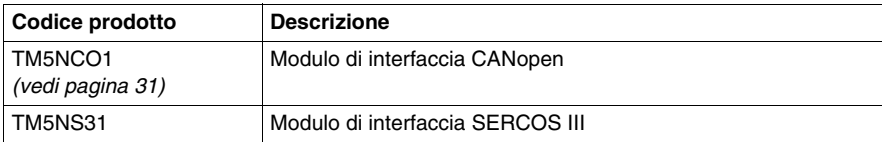

Nella seguente tabella è indicato il codice prodotto del modulo di interfaccia della distribuzione dell'alimentazione (IPDM):

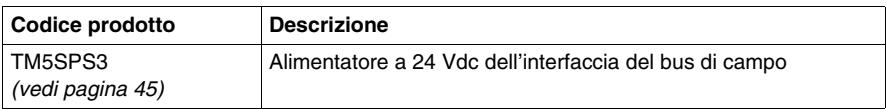

Nella seguente tabella è indicato il codice prodotto della morsettiera:

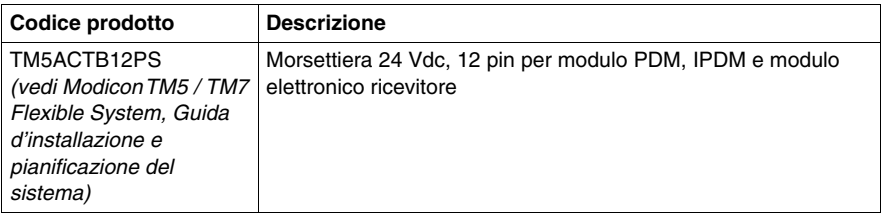

### <span id="page-25-1"></span><span id="page-25-0"></span>**Descrizione fisica**

#### **Introduzione**

Ogni interfaccia del bus di campo è composta di quattro elementi. Questi elementi sono:

- Base del bus dell'interfaccia del bus di campo
- $\bullet$  Modulo di interfaccia del bus di campo
- $\bullet$  Modulo di distribuzione dell'alimentazione dell'interfaccia (IPDM)
- Morsettiera

#### **Elementi**

La seguente figura mostra gli elementi che compongono l'interfaccia del bus di campo TM5:

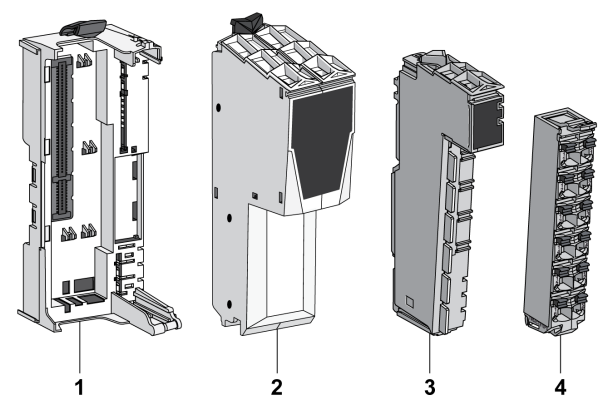

**(1)** Base del bus dell'interfaccia del bus di campo

**(2)** Modulo di interfaccia del bus di campo

**(3)** Modulo di distribuzione dell'alimentazione dell'interfaccia (IPDM)

**(4)** Morsettiera

Una volta assemblati, i quattro componenti formano un'unità integrale che resiste alle vibrazioni e alle scariche elettrostatiche.

# *AVVISO*

### **SCARICHE ELETTROSTATICHE**

- Non toccare mai i connettori dei pin del blocco.
- Mantenere sempre i cavi o i tappi ermetici in posizione corretta durante il normale funzionamento.

#### **Il mancato rispetto di queste istruzioni può provocare danni alle apparecchiature.**

#### **Dimensioni**

Nella seguente figura sono indicate le dimensioni dell'interfaccia del bus di campo TM5:

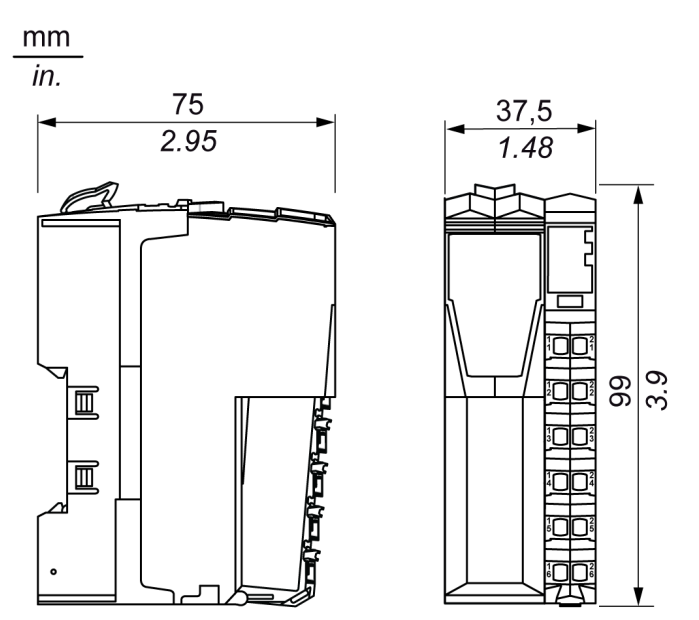

#### **Accessori**

Consultare la sezione Installazione di accessori *(vedi Modicon TM5 / TM7 Flexible System, Guida d'installazione e pianificazione del sistema)*.

#### **Etichette**

Fare riferimento alla sezione Etichette di Sistema TM5 *(vedi Modicon TM5 / TM7 Flexible System, Guida d'installazione e pianificazione del sistema)*.

## <span id="page-28-0"></span>**Installazione dell'interfaccia del bus di campo TM5**

**3**

## <span id="page-28-1"></span>**Primo avvio**

#### **Panoramica**

Questa procedura consente di effettuare l'installazione e l'avvio dell'interfaccia del bus di campo TM5.

#### **Procedura di avvio**

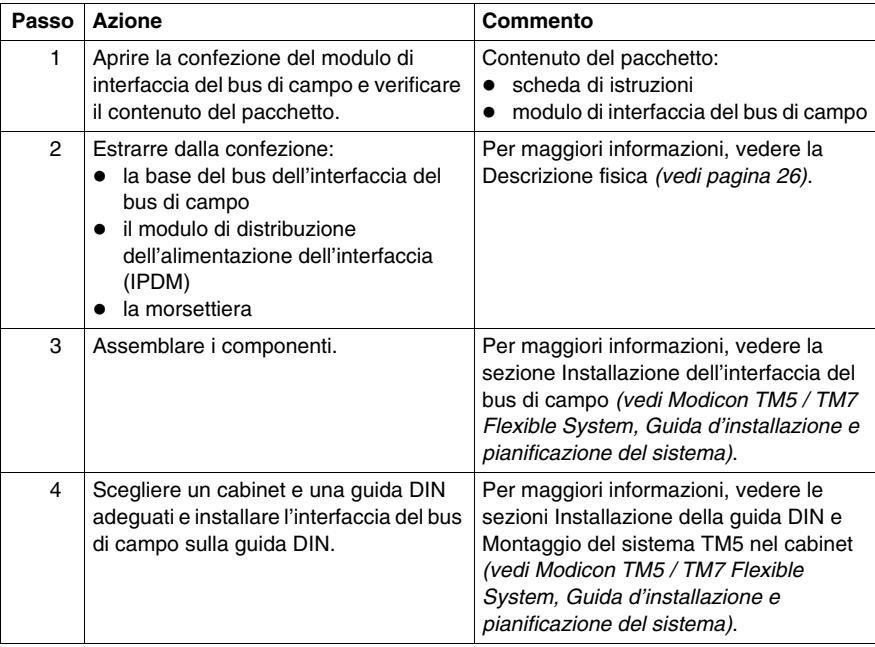

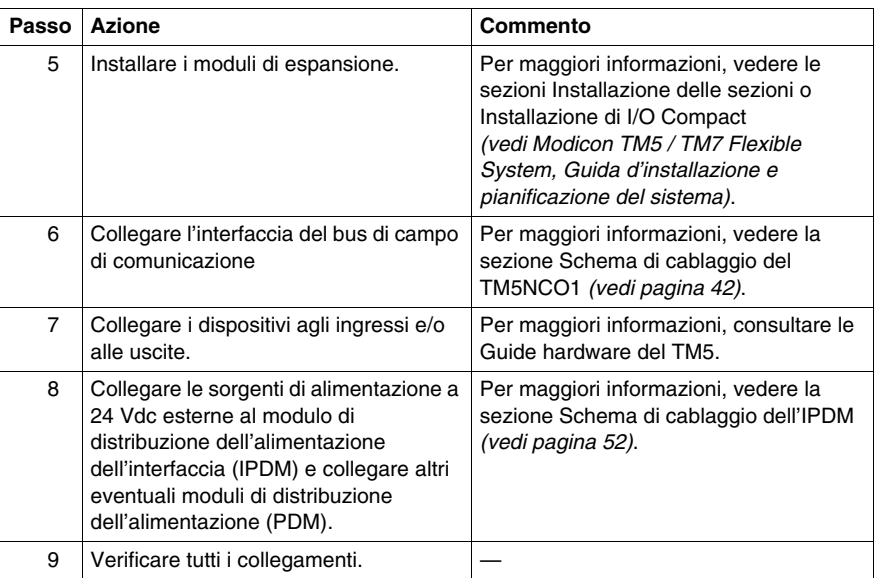

## <span id="page-30-0"></span>**Modulo di interfaccia CANopen TM5**

**4**

### **Contenuto di questo capitolo**

Questo capitolo contiene le seguenti sottosezioni:

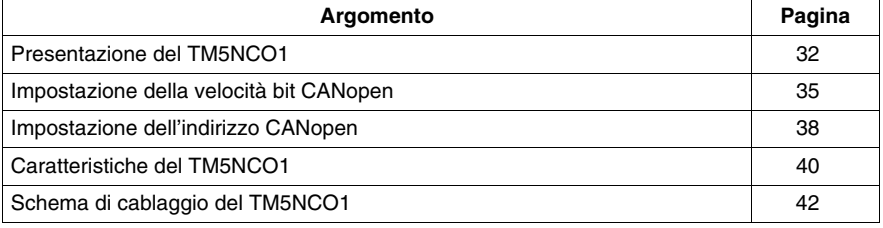

## <span id="page-31-1"></span><span id="page-31-0"></span>**Presentazione del TM5NCO1**

#### **Caratteristiche principali**

Nella tabella seguente vengono descritte le caratteristiche principali del modulo di interfaccia CANopen TM5NCO1:

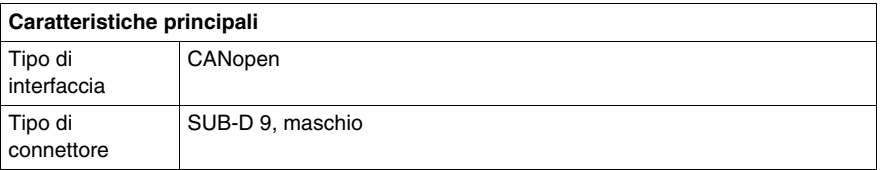

#### **Presentazione**

Nella figura seguente è illustrato il modulo TM5NCO1:

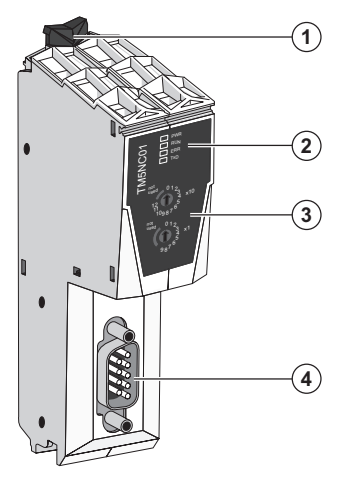

- **(1)** Graffa di fissaggio
- **(2)** LED di stato
- **(3)** Selettori a rotazione per l'impostazione dell'indirizzo CANopen e della velocità bit
- **(4)** Connettore del bus CANopen (SUB-D 9)

### **LED di stato**

La seguente figura mostra i LED del modulo di interfaccia CANopen TM5NCO1:

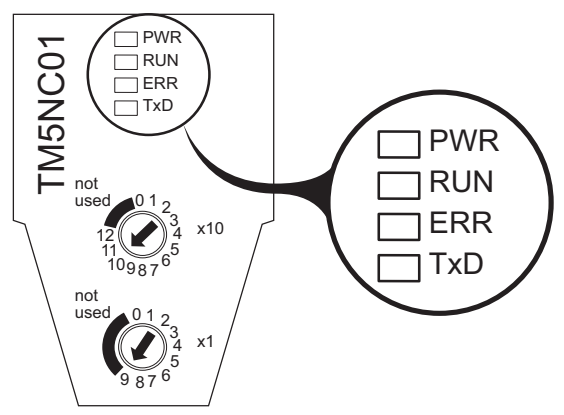

La seguente tabella descrive i LED presenti sul modulo di interfaccia CANopen TM5NCO1:

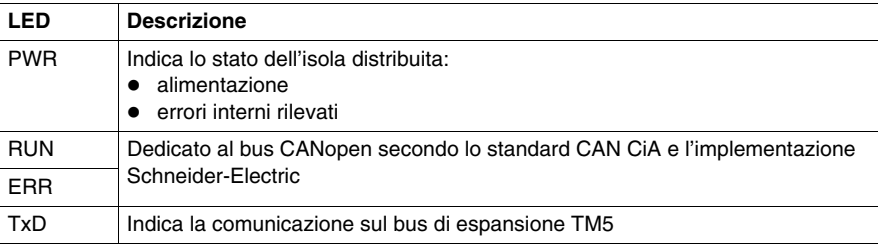

Nella seguente tabella sono descritti i LED di stato del modulo di interfaccia CANopen TM5NCO1:

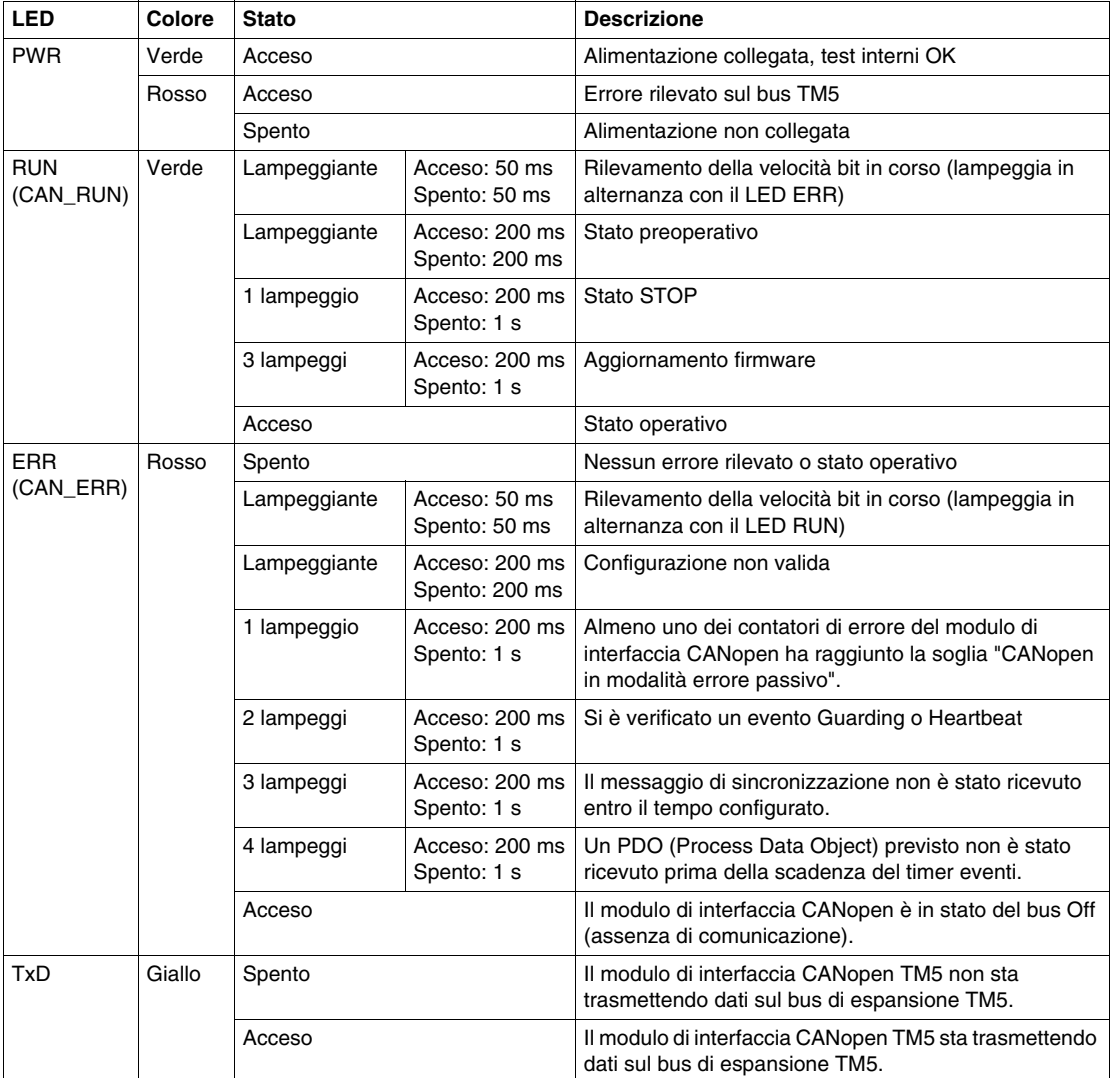

### <span id="page-34-1"></span><span id="page-34-0"></span>**Impostazione della velocità bit CANopen**

#### **Presentazione**

<span id="page-34-2"></span>Per impostazione predefinita, la velocità bit viene rilevata automaticamente dal modulo di interfaccia CANopen. È possibile, tuttavia, impostare la velocità bit servendosi dei due selettori a rotazione.

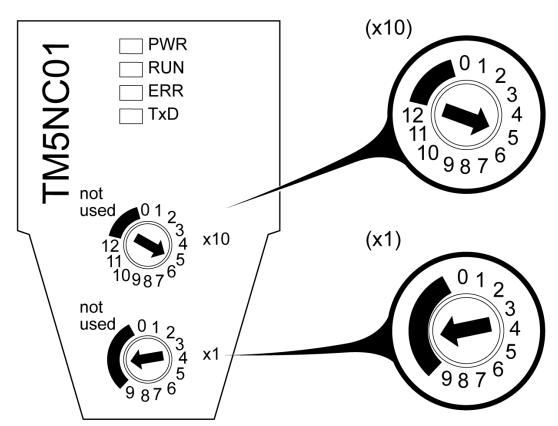

**(x10)** Impostazione della velocità bit CANopen **(x1)** Autorizzazione per l'impostazione della velocità bit CANopen

#### **La velocità bit**

<span id="page-34-3"></span>Il modulo di interfaccia CANopen rileva una nuova velocità bit impostata tramite i selettori a rotazione solo durante l'accensione. La velocità bit viene scritta nella memoria non volatile.

Impostare il selettore a rotazione x1 su una delle sei posizioni non numerate per poter impostare una velocità bit specifica tramite il selettore a rotazione x10.

#### **Impostazione della velocità bit**

<span id="page-34-4"></span>Nella tabella sono riportate le istruzioni per l'impostazione della velocità bit.

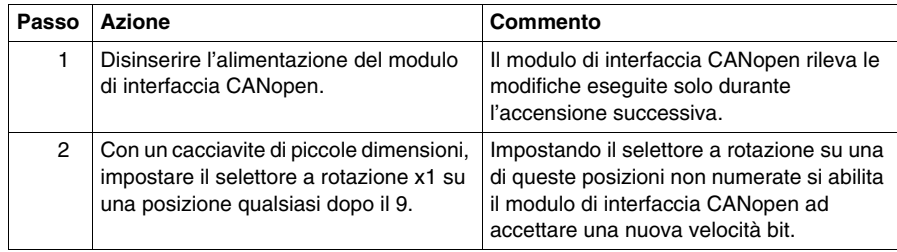

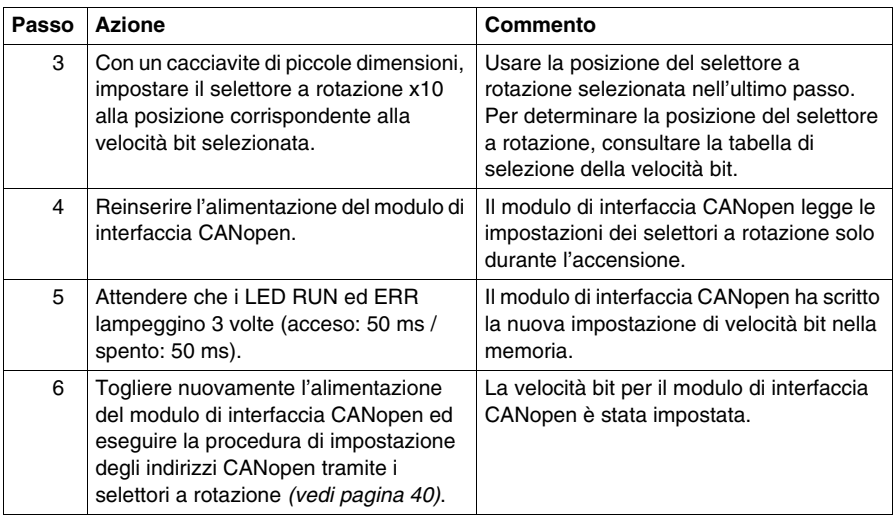

#### **Tabella di selezione della velocità bit**

<span id="page-35-0"></span>La seguente tabella mostra le posizioni dei selettori a rotazione e la velocità bit:

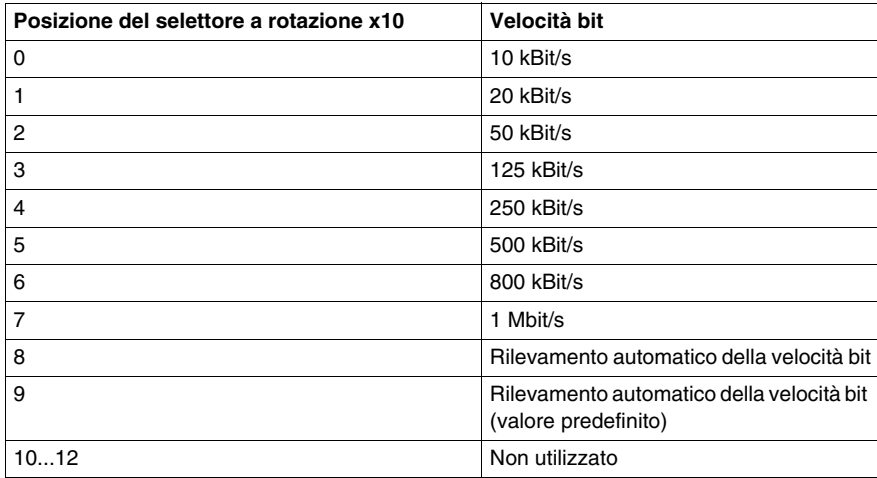

**NOTA:** l'impostazione del selettore a rotazione x10 a un valore compreso tra 10 e 12 e la parte non numerata genera un errore che verrà rilevato all'accensione successiva.

#### **Esempio di impostazione della velocità bit CANopen**

La seguente figura mostra un esempio di configurazione della velocità bit CANopen a 500 kBit/s:

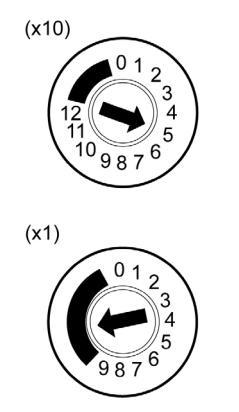

**(x10)** Impostazione della velocità bit CANopen **(x1)** Autorizzazione per l'impostazione della velocità bit CANopen

### <span id="page-37-1"></span><span id="page-37-0"></span>**Impostazione dell'indirizzo CANopen**

#### **Presentazione**

L'indirizzo del modulo di interfaccia CANopen (da 1 a 126, decimale) viene configurato mediante i due selettori a rotazione per l'impostazione dell'indirizzo CANopen. L'impostazione di fabbrica dei selettori a rotazione è 0.

# **ATTENZIONE**

#### **FUNZIONAMENTO ANOMALO DELL'APPARECCHIATURA**

Non utilizzare un indirizzo al di fuori dell'intervallo specificato (1 ... 126).

**Il mancato rispetto di queste istruzioni può provocare infortuni o danni alle apparecchiature.**

Per resettare il modulo di interfaccia CANopen, disinserire l'alimentazione e immettere un indirizzo corretto prima di riaccendere il modulo.

Nella seguente figura sono illustrati i selettori a rotazione CANopen TM5NCO1:

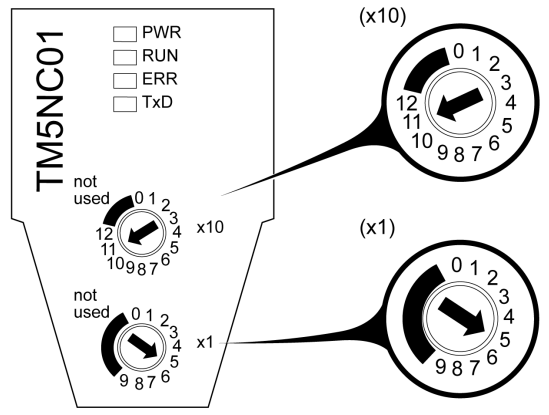

**(x10)** Selettore a rotazione superiore: indica le 'decine' dell'indirizzo CANopen **(x1)** Selettore a rotazione inferiore: indica le 'unità' dell'indirizzo CANopen

#### **Esempio di impostazione dell'indirizzo CANopen**

La seguente figura mostra un esempio di impostazione dell'indirizzo CANopen a 115 (decimale):

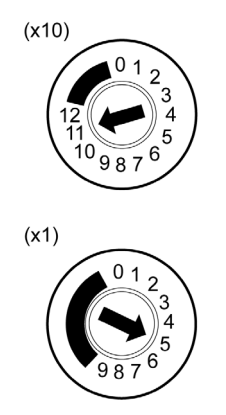

**(x10)** Selettore a rotazione superiore: il valore delle 'decine' dell'indirizzo CANopen è impostato a 11

**(x1)** Selettore a rotazione inferiore: il valore delle 'unità' dell'indirizzo CANopen è impostato a 5

### <span id="page-39-1"></span><span id="page-39-0"></span>**Caratteristiche del TM5NCO1**

#### **Funzionalità**

Il protocollo e la funzione supportata dalla porta CAN è CANopen. Per maggiori informazioni, vedere il Manuale di configurazione hardware CANopen *(vedi pagina [8](#page-7-0))*.

#### **Caratteristiche**

# **A PERICOLO**

#### **RISCHIO DI INCENDIO**

Utilizzare solo cavi delle dimensioni consigliate per i canali di I/O e gli alimentatori.

**Il mancato rispetto di queste istruzioni provocherà morte o gravi infortuni.**

# **A AVVERTENZA**

#### **FUNZIONAMENTO ANOMALO DELL'APPARECCHIATURA**

Non superare i valori nominali specificati nelle tabelle seguenti.

**Il mancato rispetto di queste istruzioni può provocare morte, gravi infortuni o danni alle apparecchiature.**

Nella tabella seguente sono descritte le caratteristiche generali del modulo di interfaccia del bus di campo TM5NCO1:

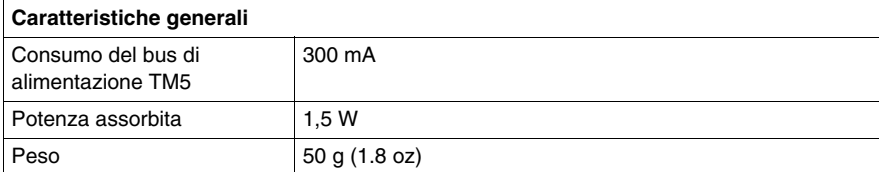

Vedere anche Caratteristiche ambientali *(vedi pagina [19\)](#page-18-0)*.

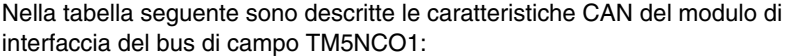

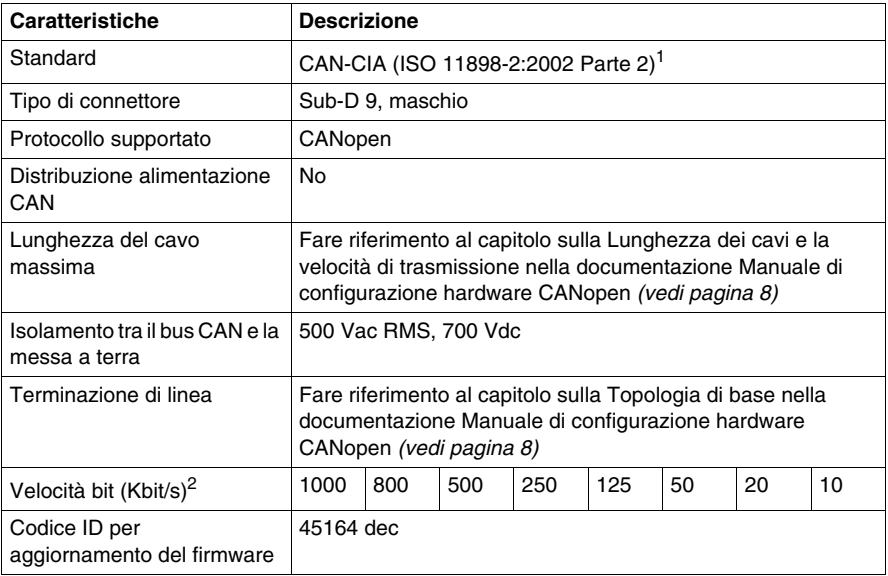

1 La Parte 1 e la Parte 2 dello standard ISO 11898:2002 sono uguali allo standard ISO 11898:1993.

2 Rilevamento automatico della velocità bit

## <span id="page-41-1"></span><span id="page-41-0"></span>**Schema di cablaggio del TM5NCO1**

#### **Schema di cablaggio**

La seguente figura mostra i pin del connettore del bus CANopen:

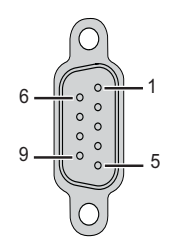

La seguente tabella descrive i pin del connettore del bus CANopen:

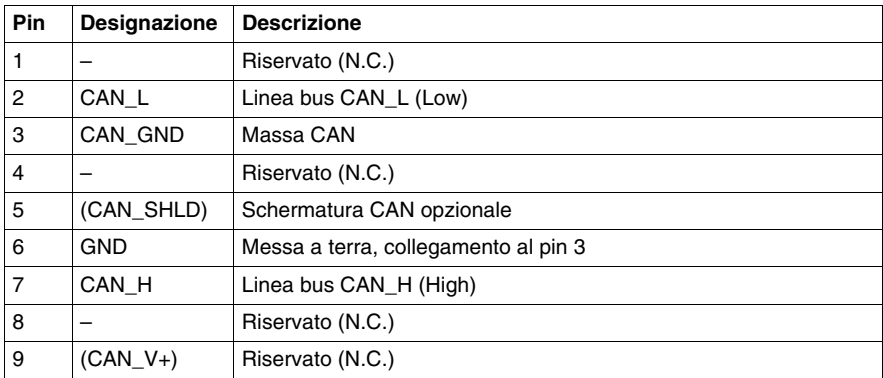

Nonostante la schermatura del cavo sia collegata al pin 6 (terra), è comunque necessario collegare esternamente la schermatura del cavo *(vedi pagina [43\)](#page-42-0)* al morsetto di messa a terra funzionale (FE).

# **A AVVERTENZA**

#### **FUNZIONAMENTO ANOMALO DELL'APPARECCHIATURA**

Non collegare i fili ai morsetti inutilizzati o ai morsetti contrassegnati da "Not Connected (N.C.)".

**Il mancato rispetto di queste istruzioni può provocare morte, gravi infortuni o danni alle apparecchiature.**

### <span id="page-42-0"></span>**Schermatura del cavo del bus di campo**

La seguente figura spiega come collegare la schermatura del cavo del bus di campo:

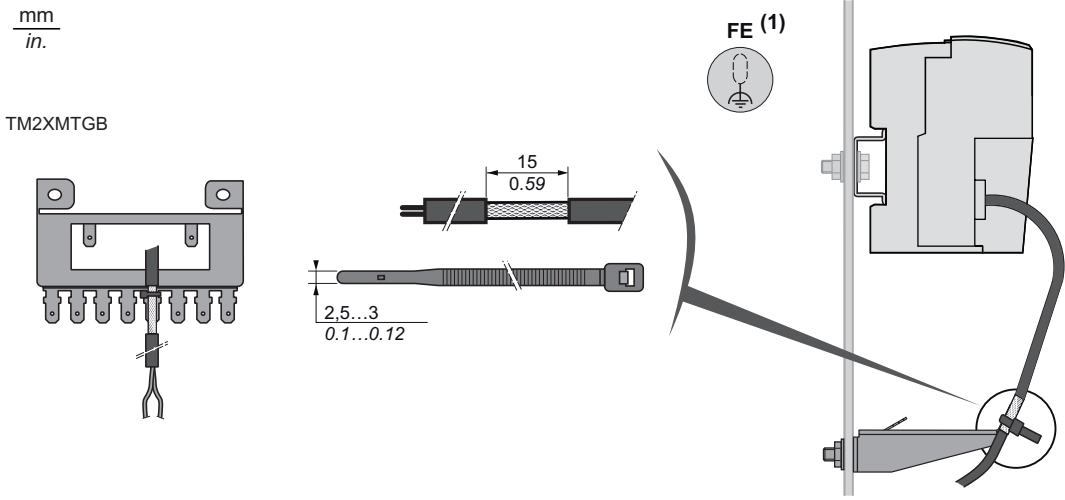

**(1)** Messa a terra funzionale

# <span id="page-44-0"></span>**Modulo di distribuzione dell'alimentazione dell'interfaccia TM5 (IPDM)**

### **Contenuto di questo capitolo**

Questo capitolo contiene le seguenti sottosezioni:

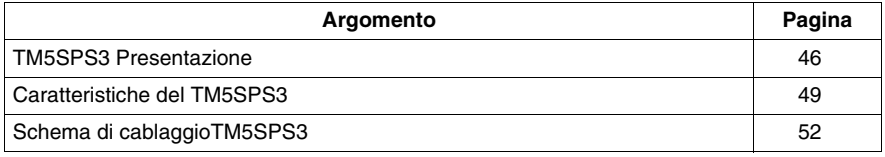

**5**

### <span id="page-45-1"></span><span id="page-45-0"></span>**TM5SPS3 Presentazione**

#### **Caratteristiche principali**

Il modulo TM5SPS3 per la distribuzione alimentazione dell'interfaccia CANopen (IPDM) è composto da due circuiti elettrici dedicati:

- un'alimentazione principale a 24 Vdc, che alimenta i circuiti elettronici del modulo di interfaccia del bus di campo e genera un'alimentazione indipendente per il bus di alimentazione TM5 che a sua volta serve i moduli di espansione.
- un segmento di alimentazione degli I/O a 24 Vdc che serve:
	- i moduli di espansione
	- i sensori e gli attuatori collegati ai moduli di espansione
	- i dispositivi esterni collegati ai moduli di distribuzione comune (CDM).

Nella tabella seguente vengono descritte le caratteristiche principali del modulo di distribuzione dell'alimentazione dell'interfaccia TM5SPS3:

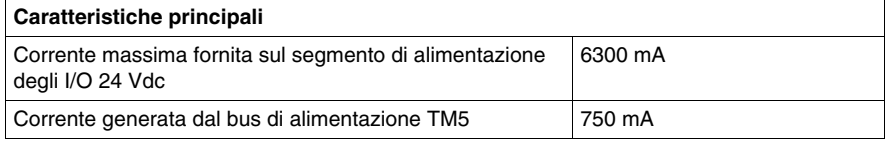

#### **Informazioni per l'ordinazione**

La figura e la tabella che seguono indicano i componenti necessari e i relativi codici prodotto per creare un'interfaccia del bus di campo TM5 con l'IPDM TM5SPS3:

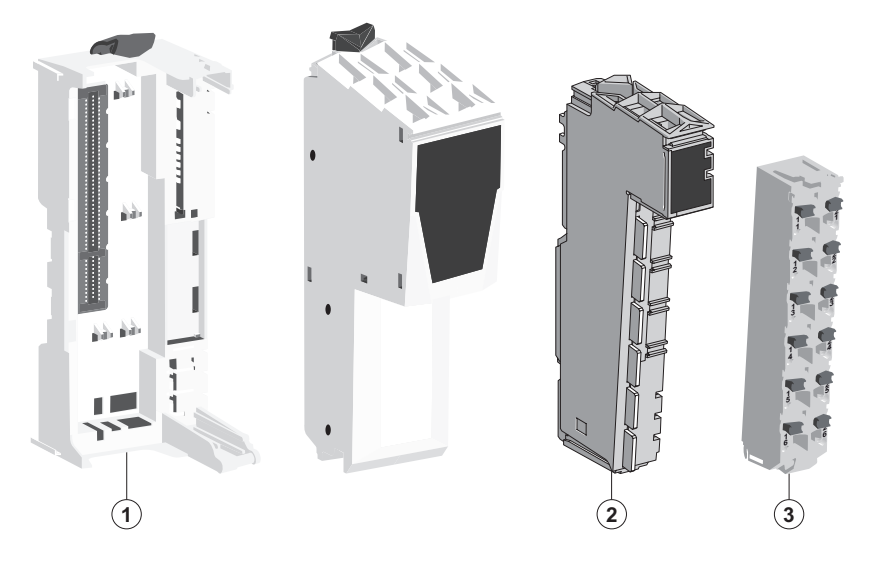

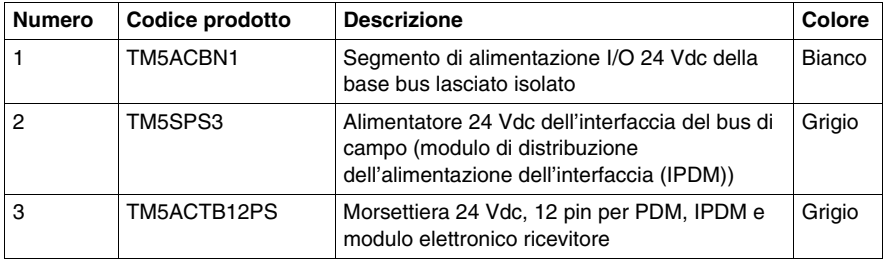

**NOTA:** Per maggiori informazioni, fare riferimento a *Basi del bus e morsettiere TM5 (vedi Modicon TM5 / TM7 Flexible System, Guida d'installazione e pianificazione del sistema)*.

### **LED di stato**

Nella figura e nella tabella che seguono sono descritti i LED di stato del TM5SPS3 IPDM:

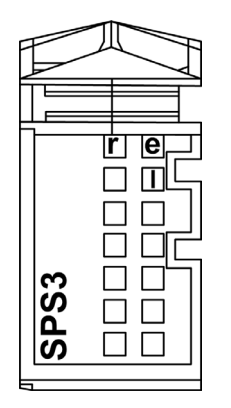

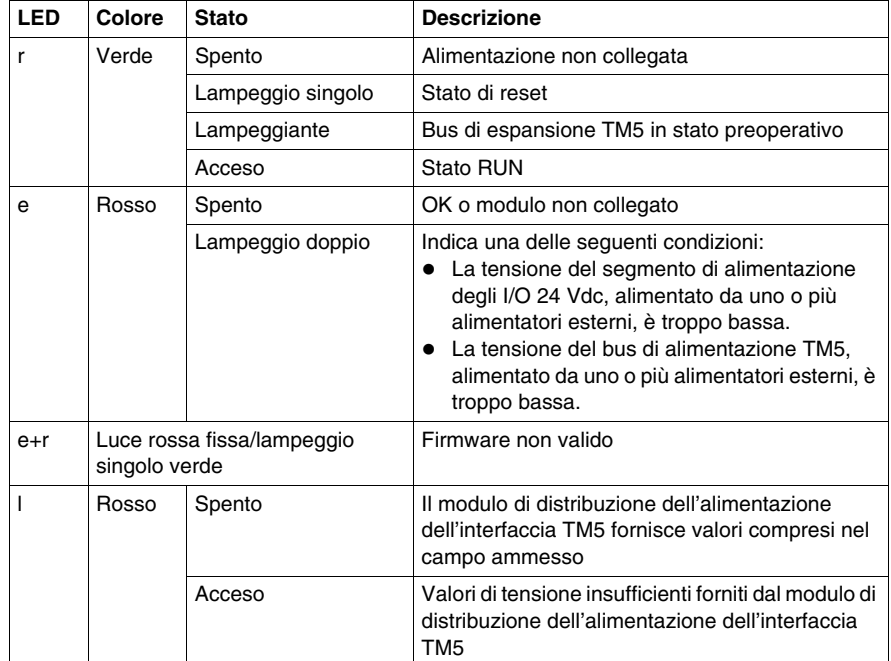

### <span id="page-48-1"></span><span id="page-48-0"></span>**Caratteristiche del TM5SPS3**

#### **Caratteristiche generali**

# **A PERICOLO**

#### **RISCHIO DI INCENDIO**

Utilizzare solo cavi delle dimensioni consigliate per i canali di I/O e gli alimentatori.

**Il mancato rispetto di queste istruzioni provocherà morte o gravi infortuni.**

# **AVVERTENZA**

#### **FUNZIONAMENTO ANOMALO DELL'APPARECCHIATURA**

Non superare i valori nominali specificati nelle tabelle seguenti.

**Il mancato rispetto di queste istruzioni può provocare morte, gravi infortuni o danni alle apparecchiature.**

Nella tabella seguente vengono descritte le caratteristiche generali del modulo di distribuzione dell'alimentazione dell'interfaccia TM5SPS3:

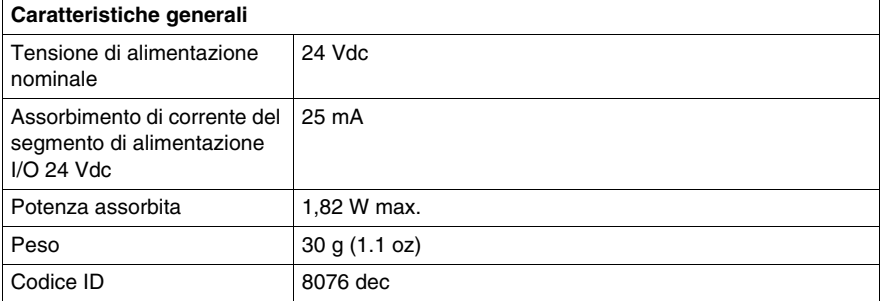

Vedere anche Caratteristiche ambientali *(vedi pagina [19](#page-18-0))*.

#### **Caratteristiche del bus di alimentazione TM5**

Nella tabella seguente vengono descritte le caratteristiche del bus di alimentazione TM5 del modulo di distribuzione dell'alimentazione dell'interfaccia TM5SPS3:

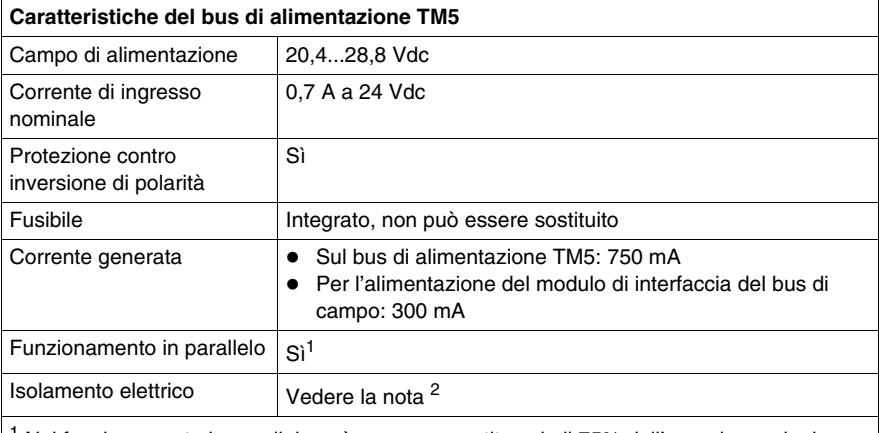

1 Nel funzionamento in parallelo può essere garantito solo il 75% dell'energia nominale. Accertarsi che gli alimentatori funzionanti in parallelo vengano azionati e disinseriti simultaneamente.

2 I due circuiti di alimentazione fanno riferimento alla stessa massa funzionale (FE) tramite componenti specifici progettati per ridurre gli effetti dell'interferenza elettromagnetica. Questi componenti hanno una tensione di 30 o 60 V.

#### **Degrado valori nominali in base alla temperatura**

I valori nominali del modulo di distribuzione dell'alimentazione dell'interfaccia TM5SPS3 variano in base alla temperatura, determinata dall'assorbimento di corrente sul bus di alimentazione TM5:

- fino a 500 mA: -10...60 $^{\circ}$ C (14...140 $^{\circ}$ F)
- più di 500 mA: -10...55 $^{\circ}$  C (14...131 $^{\circ}$  F)

#### **Caratteristiche del segmento di alimentazione degli I/O 24 Vdc**

La seguente tabella mostra le caratteristiche del segmento di alimentazione degli I/O 24 Vdc del modulo di distribuzione dell'alimentazione dell'interfaccia TM5SPS3:

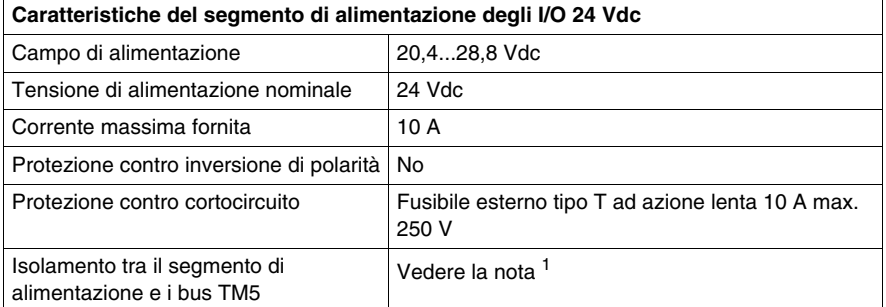

1 L'isolamento del modulo elettronico è RMS 500 Vac tra i componenti elettronici alimentati dal bus TM5 e la parte alimentata dal segmento di alimentazione I/O 24 Vdc collegato al modulo. In pratica, il modulo elettronico TM5 è installato nella base bus ed è presente un bridge tra il bus di alimentazione TM5 e il segmento di alimentazione I/O 24 Vcc. I due circuiti di alimentazione fanno riferimento alla stessa massa funzionale (FE) tramite componenti specifici progettati per ridurre gli effetti dell'interferenza elettromagnetica. Questi componenti presentano valori nominali di 30 Vcc o 60 Vcc. Ciò riduce efficacemente l'isolamento dell'intero sistema da RMS 500 Vca.

### <span id="page-51-1"></span><span id="page-51-0"></span>**Schema di cablaggioTM5SPS3**

#### **Schema di cablaggio**

La seguente figura illustra lo schema di cablaggio del modulo di distribuzione dell'alimentazione del controller TM5SPS3:

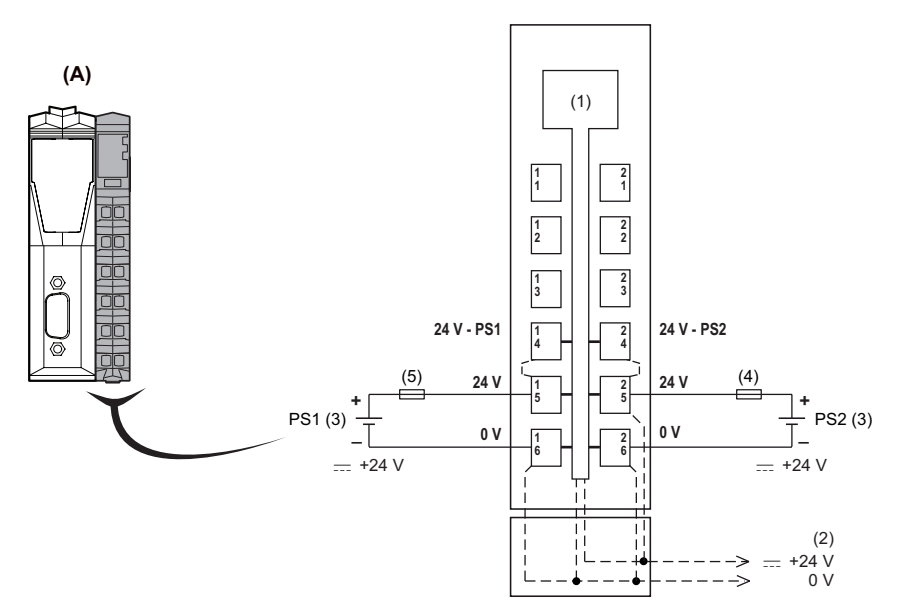

- **(A)** Modulo di distribuzione dell'alimentazione dell'interfaccia (IPDM)
- **(1)** Elettronica interna
- **(2)** Segmento di alimentazione I/O a 24 Vdc integrato nelle basi del bus
- **(3)** PS1/PS2: alimentazione esterna 24 Vdc isolata
- **(4)** Fusibile esterno tipo T ad azione lenta 10 A max. 250 V
- **(5)** Fusibile esterno tipo T ad azione lenta 1 A, 250 V

# **A** AVVERTENZA

#### **RISCHIO DI SURRISCALDAMENTO E INCENDIO**

- Non collegare i moduli direttamente alla tensione di linea.
- Per l'alimentazione ai moduli, usare solo alimentatori PELV o SELV isolati.

#### **Il mancato rispetto di queste istruzioni può provocare morte, gravi infortuni o danni alle apparecchiature.**

# **AVVERTENZA**

### **FUNZIONAMENTO ANOMALO DELL'APPARECCHIATURA**

Non collegare i fili ai morsetti inutilizzati o ai morsetti contrassegnati da "Not Connected (N.C.)".

**Il mancato rispetto di queste istruzioni può provocare morte, gravi infortuni o danni alle apparecchiature.**

## <span id="page-54-0"></span>**Glossario**

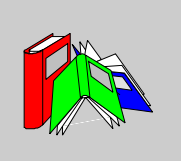

## **A**

#### **AWG**

Lo standard *AWG (American Wire Gauge)* specifica le sezioni dei fili in America del Nord.

**B**

#### **base bus**

Una *base bus* è un dispositivo di montaggio progettato per alloggiare un modulo elettronico su una guida DIN e per collegarlo al bus TM5 per controller M258 e LMC058. Ogni base bus estende i dati TM5 ai bus di alimentazione e al segmento di alimentazione I/O 24 Vdc. I moduli elettronici sono aggiunti al sistema TM5 tramite inserimento sulla base bus. La base bus alimenta anche il punto di articolazione per le morsettiere.

#### **bus di espansione**

Il *bus di espansione* è un bus di comunicazione elettronico tra i moduli di espansione e una CPU.

**C**

#### **CAN**

Il protocollo *CAN*(Controller Area Network), ISO 11898, per le reti di bus seriali è stato progettato per l'interconnessione di dispositivi smart (di vari costruttori) in sistemi smart per applicazioni industriali in tempo reale. I sistemi CAN multi-master assicurano l'integrità dei dati attraverso l'implementazione di messaggeria broadcast e di meccanismi diagnostici avanzati. Originariamente sviluppato per l'industria automobilistica, CAN è ora utilizzato in molte applicazioni per il controllo dei processi di automazione industriali.

#### **CANopen**

CANopen è un protocollo di comunicazione aperto di standard industriale e una specifica del profilo dispositivo.

#### **Codifica A**

Questi connettori dispongono di una linguetta in rilievo sulla parte maschio e di una tacca di inserzione sul connettore femmina. Questa è la codifica standard in uso per le applicazioni in cui vengono utilizzati sensori e scatole di distribuzione:

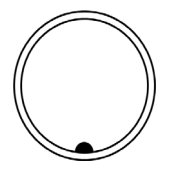

#### **Codifica B**

Questi connettori dispongono di una linguetta in rilievo sulla parte maschio e di una tacca di inserzione sul connettore femmina. Questi connettori (chiamati anche ad "inserimento inverso") sono utilizzati per applicazioni del bus di campo:

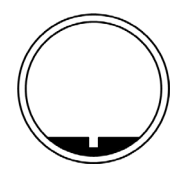

#### **configurazione**

La *configurazione* include la disposizione e l'interconnessione dei componenti hardware di un sistema e le scelte hardware e software che determinano le caratteristiche di funzionamento del sistema.

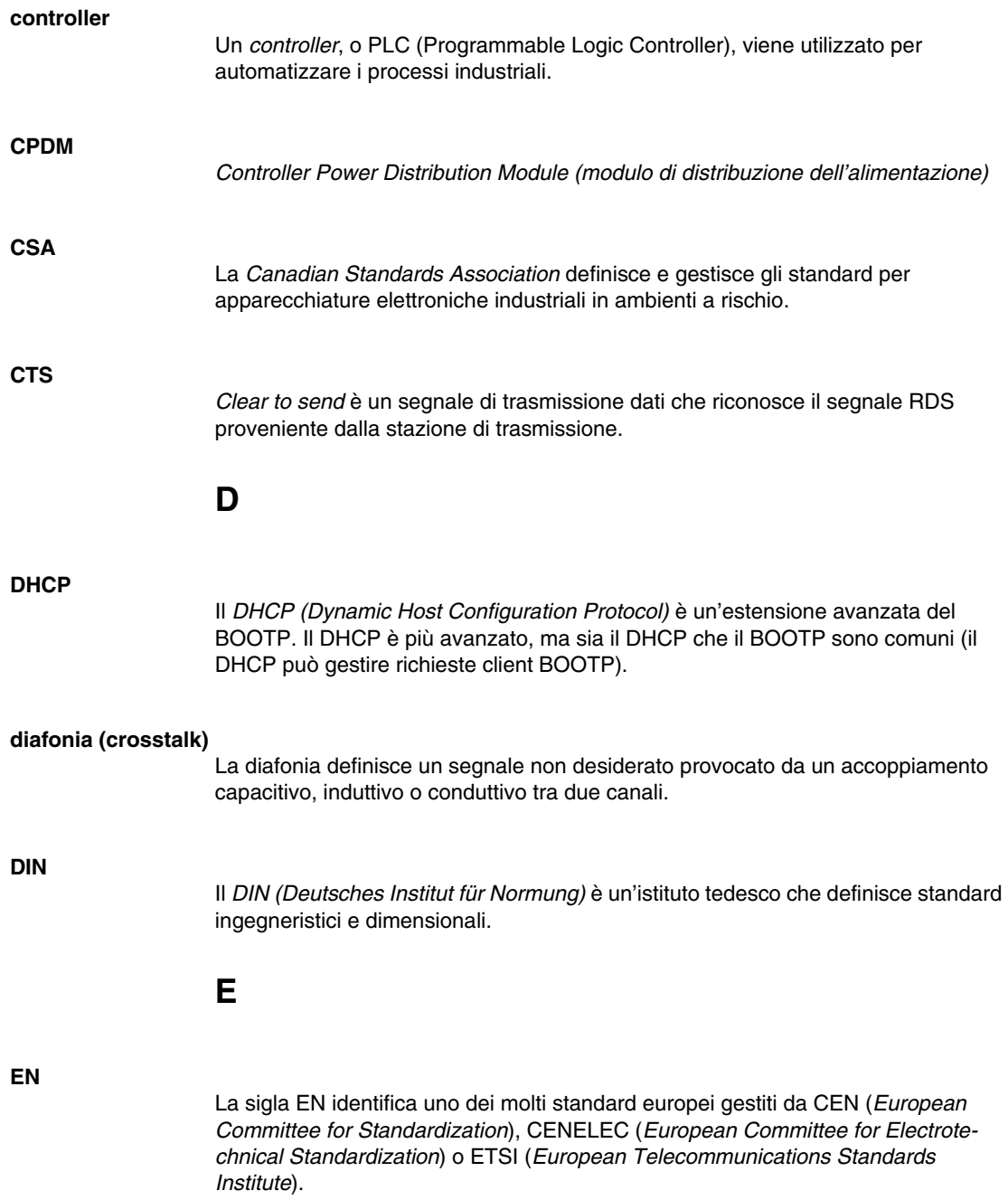

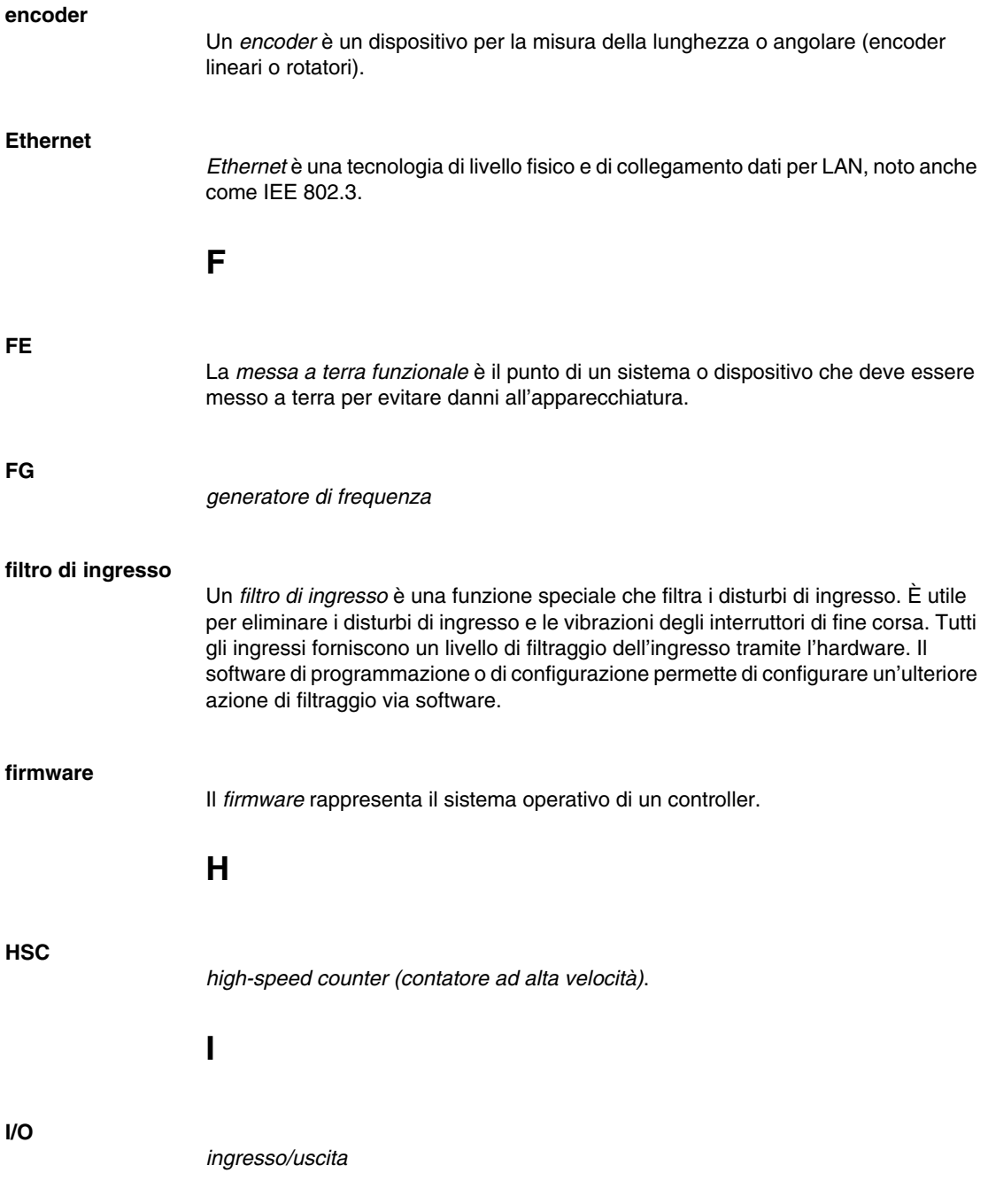

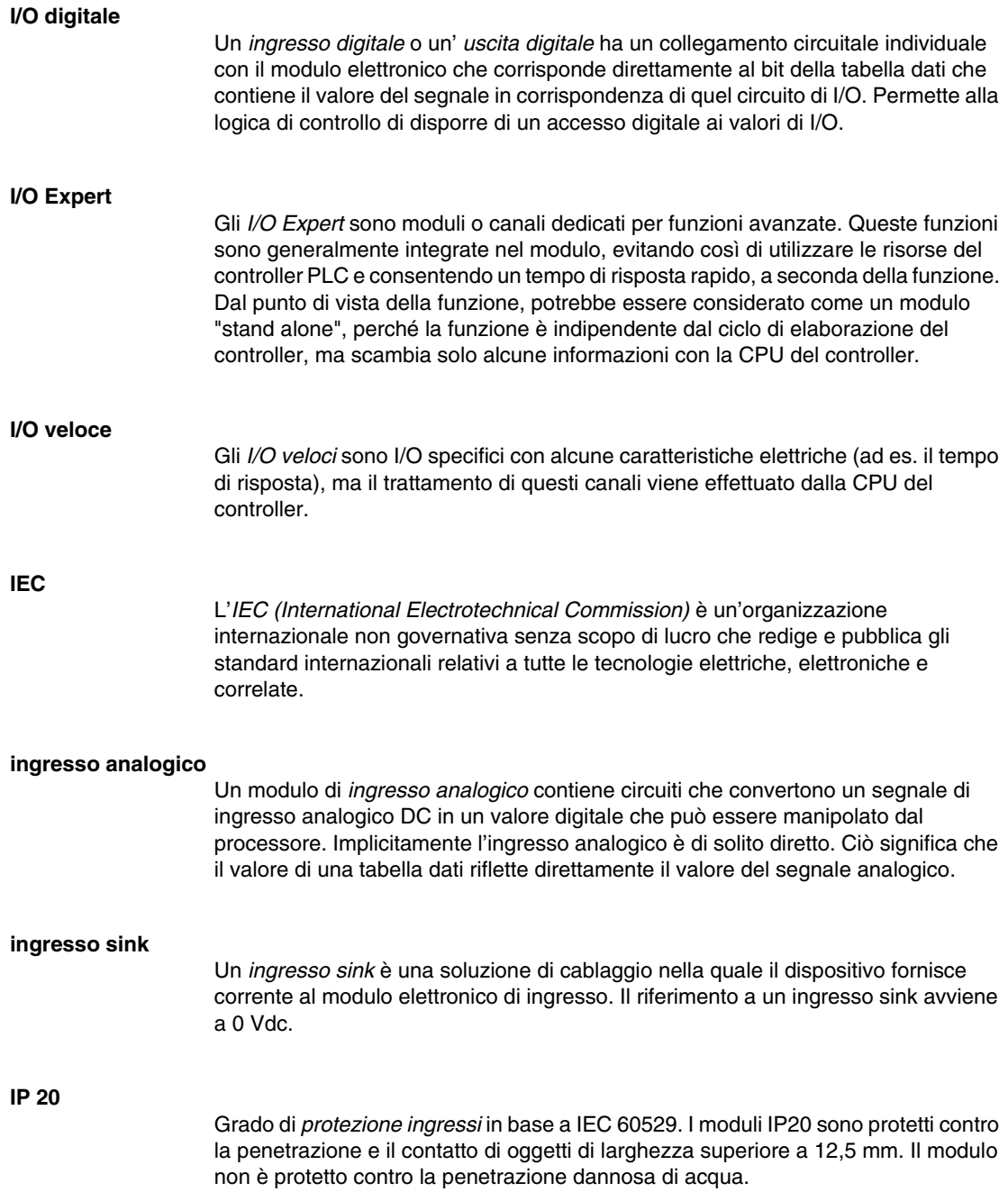

**IP 67**

## Grado di *protezione da ingresso* secondo le IEC 60529. I moduli a norma IP67 sono completamente protetti contro l'ingresso da polvere e da contatti. I moduli con il relativo involucro resistono all'intrusione di acqua in quantità dannosa quando immersi fino ad una profondità max. di 1m (3.28 ft.). **L**

#### **LED**

Un *LED (light emitting diode)* è un indicatore che si accende quando viene attraversato dall'elettricità.

### **M**

#### **Modbus**

Il protocollo di comunicazione Modbus permette la comunicazione tra più dispositivi collegati alla stessa rete.

#### **modulo elettronico**

In un sistema a controller programmabili, un modulo elettronico si connette direttamente ai sensori, agli attuatori e ai dispositivi esterni della macchina/processo. Questo modulo elettronico è il componente che si monta in una base di bus e che fornisce le connessioni elettriche tra il controller e i dispositivi di campo. I moduli elettronici sono disponibili in vari tipi di livelli e capacità del segnale. Alcuni moduli elettronici non sono interfacce I/O, come ad es. i moduli di distribuzione dell'alimentazione e i moduli trasmettitore/ricevitore.

#### **modulo I/O compatto**

Un *modulo I/O compatto* è un gruppo indissociabile di cinque moduli elettronici I/O analogici e/o digitali in una singola referenza.

#### **morsettiera**

La *morsettiera* è il componente che si monta in un modulo elettronico e che fornisce le connessioni elettriche tra il controller e i dispositivi di campo.

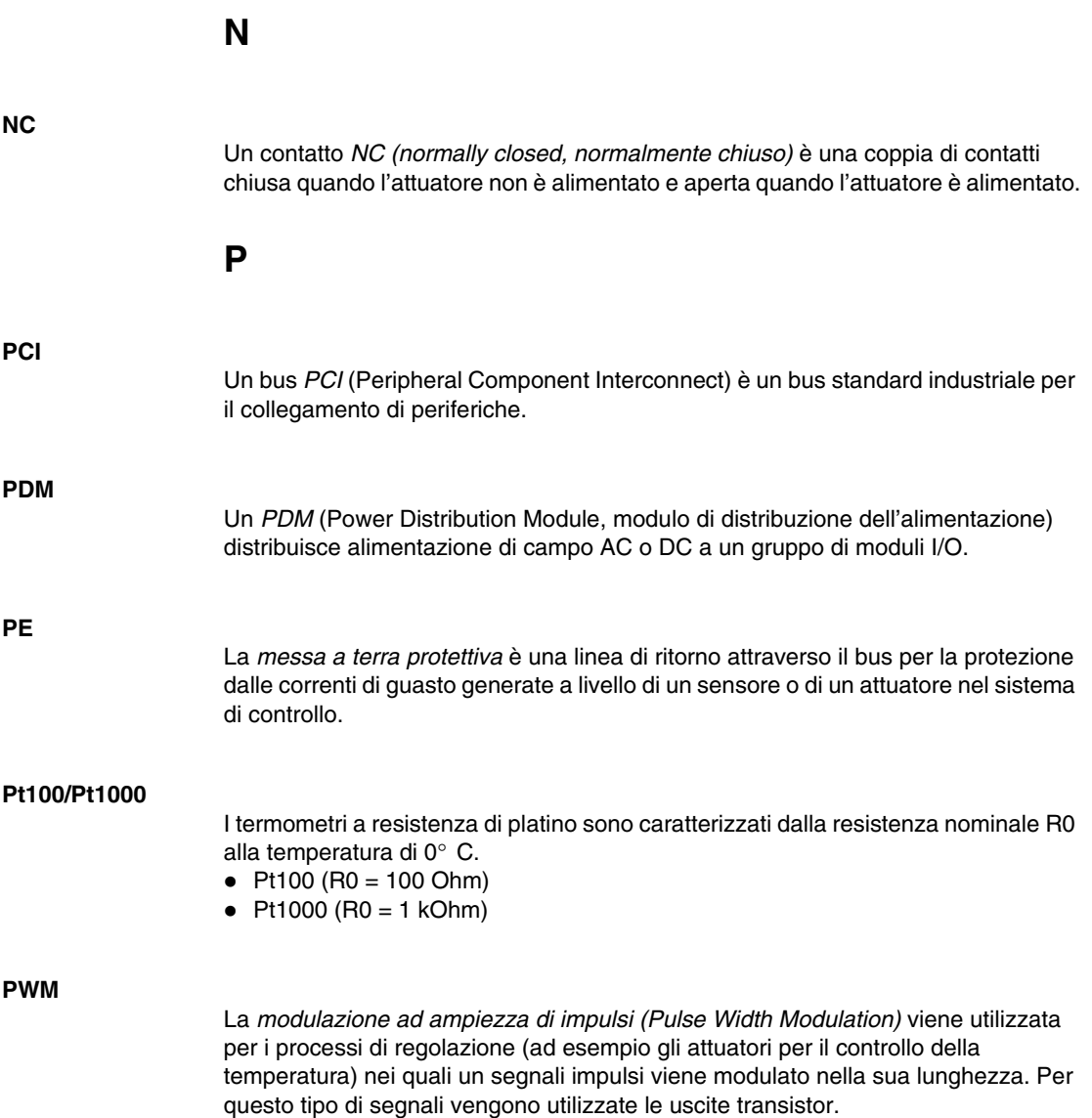

**R**

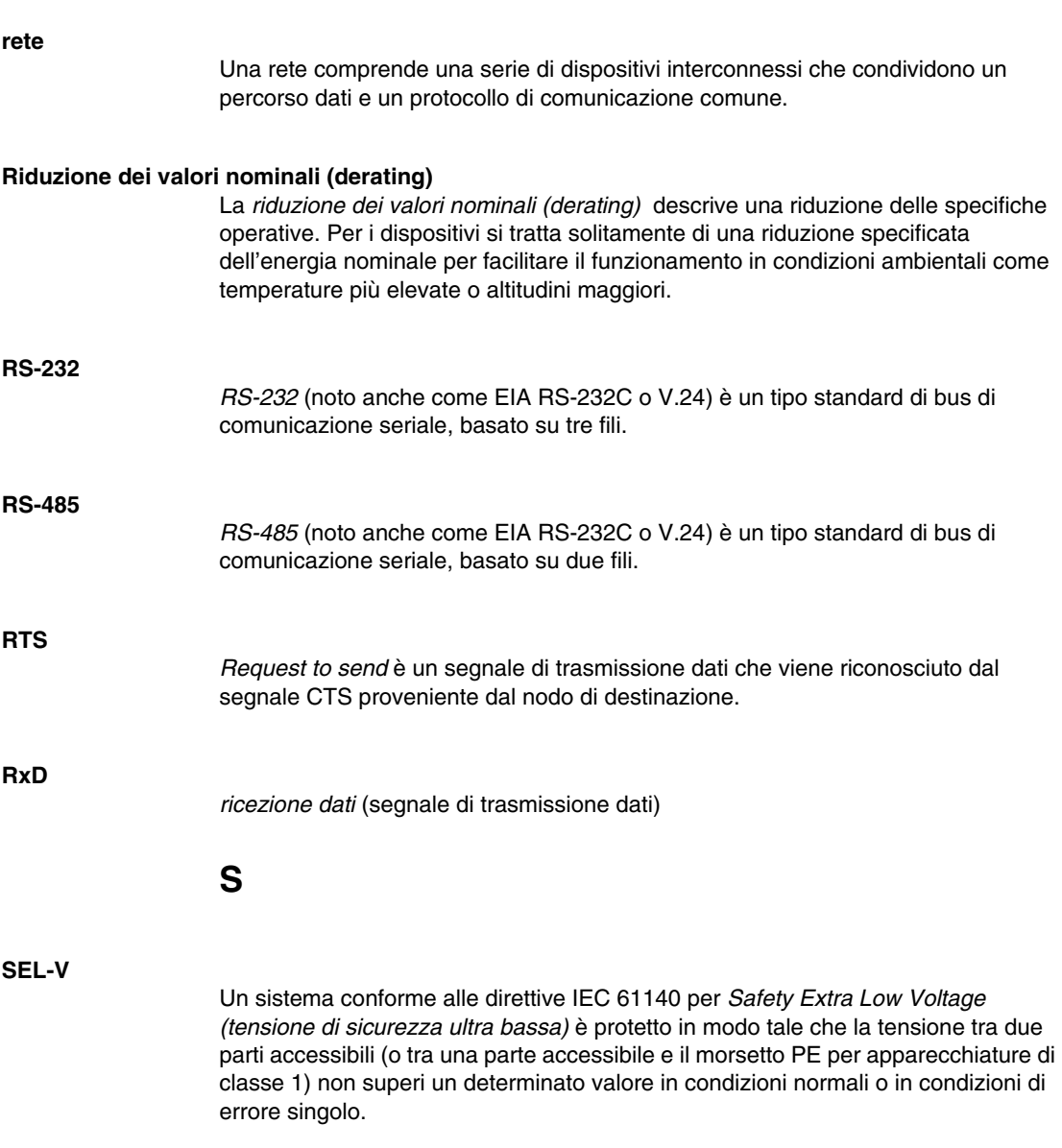

### **SERCOS**

*SErial Realtime COmmunications System* è un bus di controllo digitale che interconnette: • sistemi di controllo movimento • azionamenti  $\bullet$  moduli di I/O • sensori e attuatori, per macchine e sistemi a controllo numerico. È un controller aperto standardizzato verso un'interfaccia per dispositivi digitali intelligenti, progettato per comunicazioni seriali ad alta velocità di dati standardizzati in tempo reale in anello chiuso. **SERCOS III** Rete Ethernet industriale basata sull'implementazione SERCOS. **SL** *linea seriale* **sostituzione a caldo** La *sostituzione a caldo* (hot swapping) è la sostituzione di un componente con un componente analogo mentre il sistema resta in funzione. Il nuovo componente inizia a funzionare automaticamente non appena installato. **T TxD** TxD rappresenta un segnale di trasmissione. **U UL** *Underwriters Laboratories*, ente statunitense che si occupa di test dei prodotti e certificazioni di sicurezza.

#### **uscita analogica**

Un modulo di *uscita analogica* contiene circuiti di trasmissione di un segnale analogico DC proporzionale a un valore di ingresso digitale, inviato dal processore al modulo. Implicitamente queste uscite analogiche sono di solito dirette. Ciò significa che il valore di una tabella dati controlla direttamente il valore del segnale analogico.

#### **uscita source**

Un'*uscita source* è una soluzione di cablaggio nella quale il modulo elettronico di uscita fornisce corrente al dispositivo. Il riferimento a un'uscita source avviene a +24 Vdc.

## <span id="page-64-0"></span>**Indice analitico**

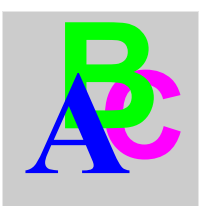

## **B**

Bus di campo installazione, *[29](#page-28-1)* velocità bit, impostazione, *[35](#page-34-2)*

## **C**

Caratteristiche TM5NCO1, *[40](#page-39-0)* TM5SPS3, *[49](#page-48-0)* Caratteristiche ambientali, *[19](#page-18-0)*

## **I**

Installazione bus di campo, *[29](#page-28-1)* requisiti di installazione, *[12](#page-11-0)*

## **N**

Nodo velocità bit, impostazione, *[35](#page-34-2)*

## **P**

Presentazione TM5NCO1, *[32](#page-31-0)* TM5SPS3, *[46](#page-45-0)*

## **R**

Regole per il cablaggio, *[15](#page-14-0)*

## **S**

Schema di cablaggio TM5NCO1, *[42](#page-41-0)* TM5SPS3, *[52](#page-51-0)* Selettori a rotazione, *[35](#page-34-2)* impostazione della velocità bit, *[35](#page-34-3)*

## **T**

TM5NCO1 caratteristiche, *[40](#page-39-0)* presentazione, *[32](#page-31-0)* schema di cablaggio, *[42](#page-41-0)* TM5SPS3 caratteristiche, *[49](#page-48-0)* presentazione, *[46](#page-45-0)* schema di cablaggio, *[52](#page-51-0)*

## **V**

Velocità bit impostazione, *[35](#page-34-3)*, *[35](#page-34-4)* selezione, *[36](#page-35-0)*